**Univerzita Palackého v Olomouci Přírodovědecká fakulta Katedra geoinformatiky**

# **Mapový průvodce po zajímavých místech Olomouckého a Moravskoslezského kraje**

**Bakalářská práce**

**Jakub POSPÍŠIL**

**Vedoucí práce RNDr. Alena VONDRÁKOVÁ, Ph.D., LL.M.**

**Olomouc 2022 Geoinformatika a geografie**

#### **ANOTACE**

Bakalářská práce se zabývá tvorbou mapového průvodce po zajímavých místech Olomouckého a Moravskoslezského kraje. Práce se zaměřuje na tvorbu kartograficky, designově a faktograficky propracovaného mapového průvodce po zajímavých a netradičních místech v Olomouckém a Moravskoslezském kraji. Průvodce je určen pro širokou a turisticky zájmovou veřejnost.

Teoretická část práce se zabývá rešerší o již existujících mapových průvodcích, kdy je kladen důraz na jejich analýzu a získání co nejvíce poznatků užitečných ke kompletizaci celé práce.

Praktická část této práce je o poznání rozsáhlejší, neboť jsou v ní implementovány poznatky z textové části a aplikovány na vytvořený mapový průvodce. Zdrojem dat pro podkladové mapy jsou volně dostupná data z OpenStreetMap a datová sada DATA50 od Českého úřadu zeměměřického a katastrálního. Další data potřebná pro tvorbu průvodce, jako jsou například fotografie nebo faktografické údaje o místech, byla sbírána v terénu oblasti řešené problematiky.

Pro tvorbu map do mapového průvodce byly použity programy ArcGIS Pro a QGIS. Programy z balíčku Adobe Creative Cloud, konkrétněji Adobe Illustrator, Adobe Photoshop a Adobe InDesign, byly využity pro grafické zpracování, přípravu k tisku a finalizaci průvodce. Název výsledné publikace je *Méně známá, a přesto zajímavá místa: Olomoucký a Moravskoslezský kraj*.

# **KLÍČOVÁ SLOVA**

Turistika; turistické cíle; zajímavá místa; Olomoucký kraj; Moravskoslezský kraj; mapový průvodce; kartografie

Počet stran práce: 46 Počet příloh: 6 (z toho 3 volné a 2 elektronické)

#### **ANOTATION**

The bachelor thesis deals with the creation of a map guide to interesting places in the Olomouc and Moravian-Silesian regions. The thesis is focused on the creation of a cartographically, design-wise and factually correct map guide to interesting and unusual places in the Olomouc and Moravian-Silesian region. The guide is intended for the general and tourist-interested public.

The theoretical part of the thesis deals with the research of already existing map guides of Olomouc and Moravian-Silesian regions, where the emphasis is focused on their analysis and obtaining as much knowledge as possible useful to complete the whole work.

The practical part of this thesis is much more extensive, as the findings from the theoretical part are implemented and applied to the created map guide. The source of data for the base maps is freely available data from OpenStreetMap and the Data50 dataset from the State Administration of Land Surveying and Cadastre. Other data needed for the creation of the guide, such as photographs or factual data about places, were collected in the field of the area of selected places.

ArcGIS Pro and QGIS were used to create maps for the map guide. Programs from the Adobe Creative Cloud, specifically Adobe Illustrator, Adobe Photoshop and Adobe InDesign, were used for graphic design, preparation for printing and finalisation of the map guide.

#### **KEYWORDS**

Tourism; tourist targets; places of interest; Olomouc Region; Moravian-Silesian Region; map guide; cartography

Number of pages: 46 Number of appendixes: 6

#### **Prohlašuji, že**

- bakalářskou práci včetně příloh jsem vypracoval samostatně a uvedl jsem všechny použité podklady a literaturu*.* 

- jsem si vědom, že na moji bakalářskou/diplomovou práci se plně vztahuje zákon č.121/2000 Sb. - autorský zákon, zejména § 35 – využití díla v rámci občanských a náboženských obřadů, v rámci školních představení a využití díla školního a § 60 – školní dílo,

- beru na vědomí, že Univerzita Palackého v Olomouci (dále UP Olomouc) má právo nevýdělečně, ke své vnitřní potřebě, bakalářskou práci užívat (§ 35 odst. 3),

- souhlasím, aby jeden výtisk bakalářské/diplomové práce byl uložen v Knihovně UP k prezenčnímu nahlédnutí,

- souhlasím, že údaje o mé bakalářské práci budou zveřejněny ve Studijním informačním systému UP,

- v případě zájmu UP Olomouc uzavřu licenční smlouvu s oprávněním užít výsledky a výstupy mé bakalářské práce v rozsahu § 12 odst. 4 autorského zákona,

- použít výsledky a výstupy mé bakalářské práce nebo poskytnout licenci k jejímu využití mohu jen se souhlasem UP Olomouc, která je oprávněna v takovém případě ode mne požadovat přiměřený příspěvek na úhradu nákladů, které byly UP Olomouc na vytvoření díla vynaloženy (až do jejich skutečné výše).

V Olomouci dne 5. května 2022 Jakub POSPÍŠIL

Chtěl bych upřímně poděkovat vedoucí práce RNDr. Aleně Vondrákové, Ph.D., LL.M. za pomoc, ochotu, rady, připomínky a konzultace během tvorby této bakalářské práce. I přes všechny komplikace se podařilo dospět do zdárného konce. Mé druhé díky patří Mgr. Radku Barvířovi, Ph.D. za pomoc, konzultace, rady a absolvování terénního průzkumu. Oběma zmíněným také patří mé díky za nápad na téma této práce, které bylo na míru specifikováno mým zálibám a volnočasovým aktivitám. Chtěl bych také poděkovat kolegům z firmy m-ARK Marketing a reklama, a to konkrétně RNDr. Ivanu Markovi, Janě Nastoupilové a Mgr. Tomáši Burdovi za pomoc při tvorbě, finalizaci a tisku práce. Poděkování rovněž patří mým spolužákům a kamarádům, se kterými jsem svou práci konzultoval a dostával díky tomu zpětnou vazbu. Mé poslední díky bych chtěl upřímně vyjádřit mé rodině a přítelkyni za obrovskou podporu na cestě mým bakalářským studiem.

# UNIVERZITA PALACKÉHO V OLOMOUCI

Přírodovědecká fakulta Akademický rok: 2020/2021

# ZADÁNÍ BAKALÁŘSKÉ PRÁCE

(projektu, uměleckého díla, uměleckého výkonu)

Jakub POSPÍŠIL Jméno a příjmení: Osobní číslo: R19469 Studijní program: **B1301 Geografie** Studijní obor: Geoinformatika a geografie Mapový průvodce po zajímavých místech Olomouckého a Moravskoslezského kraje Téma práce: Zadávající katedra: Katedra geoinformatiky

# Zásady pro vypracování

Cílem práce je navrhnout a vytvořit průvodce po vybraných méně známých místech Olomouckého a Moravskoslezského kraje. Student se při práci zaměří na místa, která nejsou i přes svou zajímavost hojně propagována a navštěvována. Student provede vlastní mapování (například plán místa, návrh trasy pro turistiku apod.), přičemž při rešerši a následném zpracování bude klást důraz na to, aby byl výsledný průvodce s co největším zastoupením map (například i výřezů starých map, na kterých je dané místo znázorněno). Student využije poznatků ze studia k tvorbě kartograficky a graficky kvalitního průvodce, který bude moci být poskytnut veřejnosti prostřednictvím webových stránek (například v PDF formátu). Celá práce (text, přílohy, výstupy, zdrojová a vytvořená data) bude odevzdána v digitální podobě na paměťovém nosiči (DVD, SD karta, flash disk). Odevzdané soubory budou obsahovat kompletní mapy a mapové projekty, které umožní budoucí aktualizaci, rozšíření nebo přepracování atlasu. Text práce s přílohami bude odevzdán ve dvou svázaných výtiscích na sekretariát katedry. O diplomové práci student vytvoří webovou stránku v souladu s pravidly dostupnými na stránkách katedry. Práce bude zpracována podle závazné šablony pro diplomové práce na KGI. Povinnou přílohou práce je poster formátu A2.

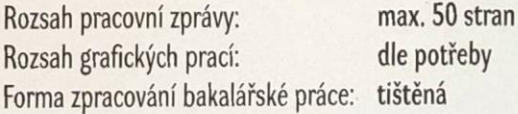

Seznam doporučené literatury:

VOŽENÍLEK, V., KAŇOK, J. a kol. (2011) Metody tematické kartografie: vizualizace prostorových jevů. Olomouc: Univerzita Palackého v Olomouci pr Katedru geoinformatiky. ISBN 978-80-244-2790-4.

VONDRÁKOVÁ, A. (2014) Netechnologické aspekty mapové tvorby. Olomouc: Univerzita Palackého v Olomouci pro Katedru geoinformatiky. Edice Terra notitia. ISBN 978-80-244-3970-9.

FIELD, K. (2018) Cartography. 1st edition, Esri Press. 576 p. ISBN 9781589484399. Regionální průvodce a související literatura. Student využije dostupných knihovních databází s univerzitním přístupem.

Vedoucí bakalářské práce:

RNDr. Alena Vondráková, Ph.D. Katedra geoinformatiky

Datum zadání bakalářské práce: Termín odevzdání bakalářské práce: 4. května 2022

4. května 2021

UNIVERZITA PALACKÉHO V OLOMOUCI<br>PŘÍRODOVĚDECKÁ FAKULTA<br>KATEDRA GEOINFORMATIKY<br>17. listopadu 50, 771 46 Olomouc

 $\Omega$ 

L.S.

prof. RNDr. Vít Voženílek, CSc. vedoucí katedry

doc. RNDr. Martin Kubala, Ph.D. děkan  $\frac{1}{2}$ 

## **OBSAH**

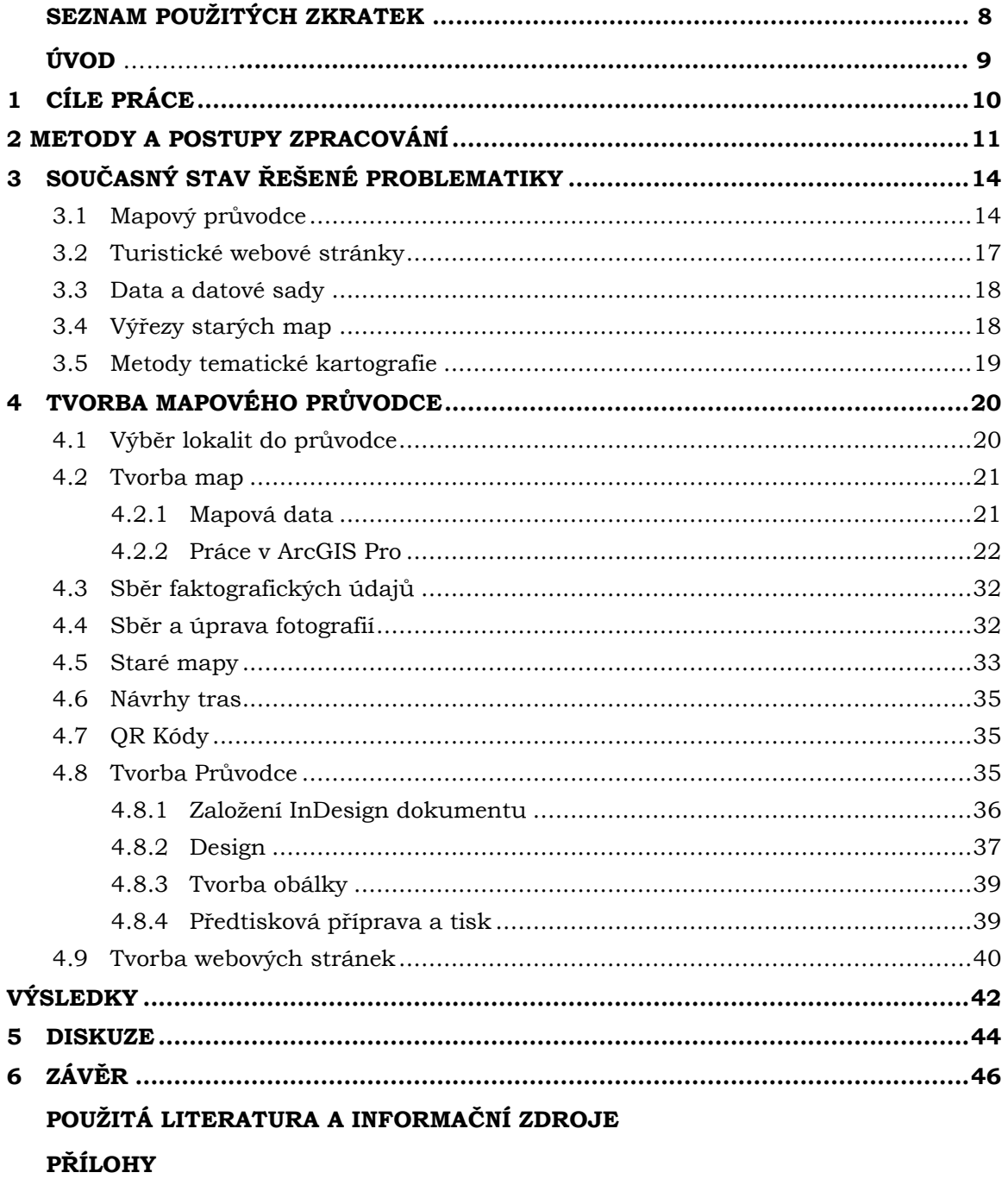

# **SEZNAM POUŽITÝCH ZKRATEK**

#### **Zkratka Význam**

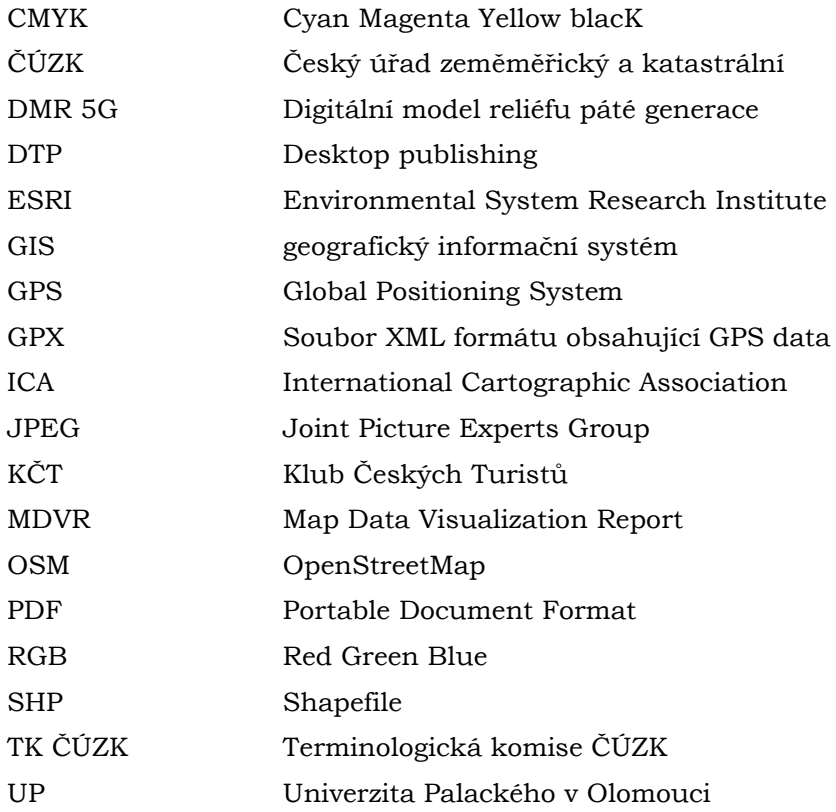

# **ÚVOD**

Martin Buber, rakouský překladatel a filozof, jednou řekl: *"All journeys have secret destinations of which the traveler is unaware."*, což v překladu do češtiny znamená, že všechny cesty mají tajná místa, o kterých cestovatel jednoduše neví. Touto myšlenkou rakouského filozofa je také inspirována tato práce, stejně tak jako citátem britského spisovatele Roalda Dahla, jenž řekl: *"The greatest secrets are always hidden in the most unlikely places."* – Největší tajemství se vždy skrývají na těch nejméně pravděpodobných místech.

Hlavní myšlenkou této práce je ukázat lidem méně známá, ale přesto zajímavá místa v Olomouckém a Moravskoslezském kraji. Je hodně míst, o kterých lidé, jak přijíždějící, tak místní, neví, přestože je za nimi zajímavá historie. V dnešní době čím dál tím více lidí nechce cestovat do turisticky známých destinací, ale upřednostní klidnější, méně známá, a hlavně zajímavá místa před masovým turismem. Právě pro tyto lidi je práce a výsledný mapový průvodce zaměřen.

Účelem mapového průvodce je dovést a provést veřejnost po místech Olomouckého a Moravskoslezského kraje, kam by se sami nejspíše nepodívali. Dále je v průvodci kladen důraz na historii oněch méně známých míst, například v podobě textového doprovodu, nebo vizualizace na starých mapách.

Osobním motivem k vytvoření této práce je náklonnost k turistice a objevování nepoznaných zákoutí nejen v České republice. Vytvořený průvodce by měl uživatelům ukázat, že i místa, která nejsou mezi lidmi tolik známá, skrývají mnoho zajímavého. Dalším z motivů je fakt, že čím dál více lidí vyhledává místo tzv. "masové" turistiky právě lokality lidmi méně navštěvované a průvodců po takových místech dosud příliš mnoho neexistuje. Pro návštěvníky takových míst může být zajímavé i přiblížení historie a charakteru krajiny.

# <span id="page-10-0"></span>**1 CÍLE PRÁCE**

Hlavním cílem této bakalářské práce je **vytvoření turistického mapového průvodce po méně známých místech Olomouckého a Moravskoslezského kraje**. Během tvorby je kladen důraz na to, aby byl výsledný průvodce s co největším zastoupením map (například i výřezů starých map, na kterých je dané místo znázorněno). Zároveň je také kladen důraz na vytvoření jak kartograficky, faktograficky, tak i graficky kvalitního mapového průvodce.

#### **Rozpracování cílů**

Pro teoretickou i praktickou část práce byly vymezeny konkrétní cíle. V teoretické části práce je kladen vysoký důraz na **odbornou rešerši**, neboli **zjištění současného stavu řešené problematiky**. Důležitou součástí teoretické části práce je také **vymezení kritérií** pro jednotlivé zájmové body v mapovém průvodci a **analýza volně stažitelných datových** sad pro tvorbu podkladových map. Dále se teoretická část práce zabývá **metodami a postupy tvorby mapového průvodce** a **analýze vhodných metod pro kartografickou vizualizaci** jednotlivých zájmových lokalit.

Praktická část práce se věnuje **sběru faktografických, fotografických a dalších dat** ve vybraných zájmových lokalitách nacházejících se v průvodci. Mezi další sbíraná data patří například **trasování okolí**, **průzkum turistických tras** nebo **tvorba QR kódů do designu průvodce**. V úvodu praktické části této bakalářské práce byl zásadní **návrh koncepce a grafického pojetí průvodce**. Další nedílnou součástí praktické části je **zpracování dat** ve vhodném softwaru, například ArcGIS Pro a QGIS ke zpracování mapových dat z různých zdrojů a tvorbě map nebo Adobe Illustrator k vytvoření makety a grafického návrhu. V neposlední řadě je také důležité zmínit **zpracování celkového designu průvodce** v Adobe InDesign, jehož součástí není jen mapa, ale také například i fotografie, výřezy starých map, fakta, historie, návrhy tras, nebo již zmíněné QR kódy odkazující na aplikaci Mapy.cz. Finální část je věnována **předtiskové přípravě** a poté i samotnému **tisku** průvodce.

Součástí zásad pro vypracování této práce je také povinná příloha v podobě posteru ve formátu A2 a tvorba webové stránky v souladu s pravidly dostupnými na stránkách katedry Geoinformatiky univerzity Palackého v Olomouci.

### <span id="page-11-0"></span>**2 METODY A POSTUPY ZPRACOVÁNÍ**

První důležitou fází před výběrem vhodných metod a postupu zpracování byla samotná rešerše v oblasti řešené problematiky. Rešerše byla zpracována a také rozdělena na dílčí části. Týká se tedy nejen dostupných mapových průvodců v Olomouckém a Moravskoslezském kraji, ale také internetových stránek pro turisty, například portál "Kudy z nudy" (kudyznudy.cz) nebo mezinárodní "TripAdvisor" (tripadvisor.com). Další část již zmíněné rešerše tvoří například analýza portálů pro zpřístupnění a tvorbu výřezů starých map. Po provedené rešerši byl stanoven časový harmonogram zpracování této bakalářské práce (Obrázek 1 – časový [harmonogram\)](#page-11-1).

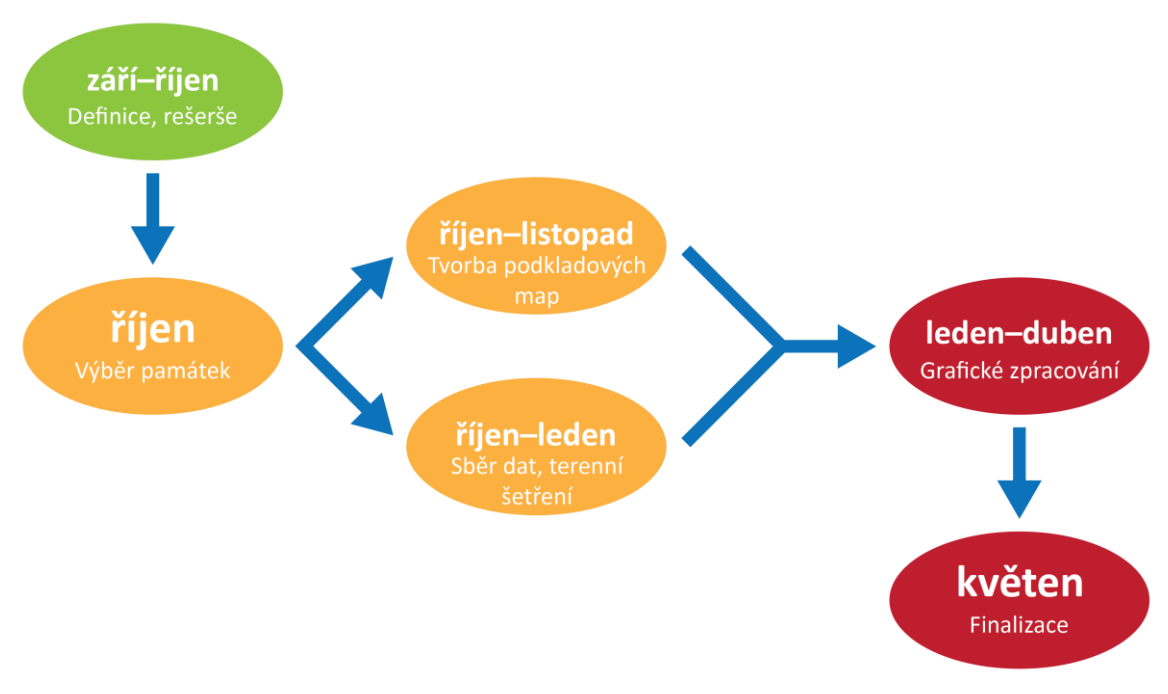

**Obrázek 1 – časový harmonogram**

<span id="page-11-1"></span>Po dokončené rešerši k této bakalářské práci byl také stanoven rozsah mapového průvodce a data, jež se budou v průvodci nacházet.

#### **Použité metody**

Realizace práce byla rozdělena na **teoretickou** a **praktickou část**. Součástí teoretické části je například výše popsaná **rešerše**. Jedním z cílů bylo například zajistit si důvěryhodné datové zdroje pro faktografická data nebo průzkum v oblasti volně dostupných a stažitelných datových zdrojů od různých poskytovatelů. Další nedílnou součástí teoretické části je **vymezení kritérií pro jednotlivé zájmové body** v mapovém průvodci, nebo analýza vhodných metod pro kartografickou vizualizaci.

Součástí praktické části bakalářské práce je **sběr faktografických, fotografických a dalších doplňujících dat** v lokalitách vymezených pomocí kritérií v teoretické části. Sběr těchto dat probíhal v terénu ve formě pořizování fotografických záznamů, GPS záznamů pomocí chytrých hodinek a sběr faktografických materiálů pomocí informačních brožur o daných místech, či kontaktováním doporučené osoby, jenž se v konkrétním místě vyzná. Další metodou pro sběr faktografických dat jsou internetové stránky.

K vytvoření podkladových map do mapového průvodce bylo zapotřebí použití programů GIS a stanovení si jednotlivých metod **kartografické vizualizace**. Základní trojici metod pro tvorbu podkladové mapy tvořily metody bodových, liniových a plošných znaků. Samozřejmě by neměla být opomenouta ani metoda izolinií, kterou jsou v podkladové mapě znázorněny vrstevnice.

Nejdůležitější součástí je tematická část věnující se turistice a turistickým cílům v okolí. Pro tuto část byl navržen a vytvořen znakový klíč pro jednotlivé zájmové body v mapě. Znakový klíč byl tvořen v programu Adobe Illustrator z balíčku Adobe Creative Cloud. V těchto typech programů byla provedena rovněž maketa průvodce, úprava exportovaných map z GIS programů, úprava fotografických záznamů a složení všech materiálů do formy průvodce společně s tvorbou celkového designu v Adobe InDesign.

#### **Použitá data**

Hlavním datovým zdrojem pro podkladové mapy je datová sada Data50 poskytovaná jako otevřená data od roku 2019 Českým úřadem zeměměřickým a katastrálním (ČÚZK). Data byla stažena v zip formátu a následně extrahována. Jednotlivé vrstvy jsou poté v mapě tvořeny soubory Shapefile (SHP) s příponou .shp.

Druhým datovým zdrojem pro podkladová a zároveň tematická data byla extrahovaná data o turistických trasách a komunikacích z OpenStreetMap, rovněž převedena do formátu SHP. Dalším datovým zdrojem pro tvorbu stínovaného reliéfu je DMR 5G.

Většinu fotografických dat pořizoval autor sám pomocí mobilního telefonu. Další fotografická data byla rovněž pořízena i jinými autory, za což jim patří poděkování a v práci jsou v rámci zdrojů uvedeni. Autory těchto fotografií jsou: m-ARK Marketing a reklama, Mgr. Radek Barvíř, Ph.D., Marek Audy a návštěvnické centrum opevnění šance v Mostech u Jablunkova. Zdrojem výřezů starých map je ČÚZK.

Faktografická data použitá v mapovém průvodci mají uvedený zdroj čerpání nebo jméno osoby, která s autorem o faktech konzultovala. Příkladem takové osoby je Ing. Jan Výmola z pily Ludmírov, jenž provozuje muzeum techniky v Ponikvi nebo Mgr. Alena Zemanová z městského úřadu v Odrách.

#### **Použité programy**

Z kategorie GIS programů byl k vytvoření podkladových map, tematické části map a dalším analýzám či úpravám použit program ArcGIS Pro (verze 2.9) od společnosti Esri. Současně byl také k extrahování dat o turistických trasách z OSM použit program QGIS (verze 3.14) společně s pluginem QuickOSM.

Návrh makety, tvorba znakového klíče a úpravy vyexportovaných map z ArcGIS Pro byly tvořeny v programu Adobe Illustrator, jelikož obecně grafické možnosti GIS programů nejsou tolik rozsáhlé jako možnosti programů z kategorie DTP. Z toho důvodu byly mapy tvořeny v GIS programech, ale design a celkové zpracování v programech DTP.

Úprava fotografických záznamů z vymezených lokalit byla realizována rovněž v programu z balíčku Adobe Creative Cloud, a to konkrétně v Adobe Photoshop.

Další důležitou součástí je samotné uspořádání nasbíraných dat, vytvořených map a doprovodných materiálů do formy průvodce. Celkový design průvodce a předtisková příprava byli zpracovány v Adobe InDesign.

Dalším z použitých programů byly Microsoft Word, Microsoft Excel a Microsoft Powerpoint z balíčku Microsoft365, přičemž licence je poskytována Univerzitou Palackého v Olomouci.

#### **Postup zpracování**

Prvním impulsem pro zpracování této práce byla myšlenka ukázat lidem méně známá místa dvou krajů, ve kterých se autor většinu času nachází, tedy v Olomouckém a Moravskoslezském kraj. Po konzultacích s RNDr. Alenou Vondrákovou, Ph.D., LL.M. a Mgr. Radkem Barvířem, Ph.D. byl cíl práce jasně stanoven. Následujícím krokem bylo vytvoření definice a provedení rešerše v oblasti mapových průvodců výše zmíněných dvou krajů. Poté byly vybrány lokality do průvodce s pomocí vytvořených podmínek pro jejich výběr. Následně započala tvorba podkladových map v programech GIS společně se sběrem dat a terénním šetřením, které probíhaly určitou dobu souběžně. Jedním z posledních kroků při tvorbě bylo grafické zpracování v programech DTP do publikovatelné podoby a celková předtisková příprava. Posledním krokem byla celková finalizace obou částí bakalářské práce, její samotný tisk s přílohami a vytvoření webových stránek společně s posterem ve formátu A2.

# <span id="page-14-0"></span>**3 SOUČASNÝ STAV ŘEŠENÉ PROBLEMATIKY**

Rešerše je rozdělena na dílčí části zaměřené na témata související s řešením této bakalářské práce. Zabývá se analýzou dostupných mapových průvodců, průzkumem webových stránek určených pro turisty, kde se například nachází tipy na výlety, analýzou volně dostupných a stažitelných datových sad pro tvorbu podkladových map, analýzou portálů pro výřezy starých map nebo také výběrem metod tematické kartografie, které slouží k tvorbě samotných map do průvodce.

#### <span id="page-14-1"></span>**3.1 Mapový průvodce**

Podle Voženílka, Kaňoka a kol. (2011) je mapa *zmenšený, zjednodušený obraz například zemského povrchu převedený do roviny pomocí matematicky definovaných vztahů. Tyto matematické vztahy jsou definovány pomocí kartografických zobrazení.* Voženílek, Kaňok a kol. (2011) v knize *Metody tematické kartografie: vizualizace prostorových jevů* popisují metody tematické kartografie včetně toho, jaké metody je vhodné použít pro určité jevy v mapě.

Mapa může mít více definic, ale jejich základ se víceméně nemění. Podle terminologického slovníku zeměměřictví a katastru nemovitostí za kterým stojí terminologická komise Českého úřadu zeměměřického a katastrálního je *mapa definována jako zmenšený generalizovaný konvenční obraz Země, kosmu, kosmických těles nebo jejich částí převedený do roviny pomocí matematicky definovaných vztahů (kartografických zobrazení), ukazující prostřednictvím metod kartografického znázorňování polohu, stav a vztahy přírodních, sociálně-ekonomických a technických objektů a jevů* (TK ČÚZK, 2022). Definice Mezinárodní kartografické asociace (ICA, 2022) v překladu říká, že *mapa je symbolické znázornění geografické reality, představující vybrané prvky nebo charakteristiky, které jsou výsledkem tvůrčího úsilí jejího autora při provádění voleb, a je určena k použití v případech, kdy jsou důležité především prostorové vztahy.*

Naopak definice průvodce je poněkud složitější, jelikož slovo průvodce samotné spíše vybízí k chápání tohoto slova jakožto osoby, jež provádí lidi po určitých lokalitách. Tato osoba informuje turisty o konkrétních navštívených místech pomocí faktů nebo také fotografií. Průvodce ve smyslu knihy by tedy mohl být definován podobným stylem, pouze se nejedná o člověka, ale o publikaci. Průvodce, ať už papírový nebo elektronický, také informuje turisty o navštívených místech, podává zajímavá fakta doplněná fotografiemi nebo je vede po předem vybraných trasách.

Zahraniční zdroje k tématice mapových průvodců jsou rozsáhlejší. Definice slova *guidebook* ve slovníku Univerzity v Cambridge, jednoho ze světově uznávaných slovníků anglického jazyka, je následující: *"Kniha, která poskytuje informace návštěvníkům o místě, například o městě nebo zemi"* (Cambridge Dictionary, 2022). Výraz *travel guide* je v jiném slovníku definován jako *"kniha, webová stránka apod., která poskytuje cestovatelům nebo turistům informace o zajímavých místech, ubytování, restauracích atd."* (Oxford English Dictionary, 2022).

Pokud se kombinuje slovo mapa a průvodce, vznikne mapový průvodce. Jedná se tedy o publikaci, jejíž nedílnou součástí jsou mapy, jež napomáhají turistům k orientaci v krajině a dosažení cílů vymezených a popsaných v průvodci. Součástí turistického průvodce jsou tedy nejen mapy, ale také fotografické a faktografické materiály společně s doplňující grafikou informující turistu o konkrétním místě.

Turističtí průvodci slouží k mnoha účelům. Publikace *A study of pre-trip use of travel guidebooks by leisure travelers* (Wong a Liu, 2011) poukázala na účely, kterým se průvodci věnují. Mezi tyto účely patří: zlepšení časového itineráře, kvalita informací, početnost skupiny nebo potřeba osobního zájmu a bezpečnosti. Rovněž se tato publikace věnuje vztahům mezi demografií, charakteristikami souvisejícími s cestováním a potřebami při užívání průvodce. Mezi těmito třemi vztahy jsou velice důležité proměnné, kterými jsou: věk, vzdělání, příjem, cílová destinace, způsob cestování, časová délka cesty, počtu návštěv a počet cestujících. Wong a Liu přišli také s doporučeními, které si kladou za cíl lépe uspokojit potřeby uživatelů turistických průvodců. Kladen musí být důraz na aktuálnost dat, součástí by měla být otevírací doba, cena vstupného a informace o okolní hromadné dopravě, návrhy tras nebo dopravního spojení mají být rovněž zahrnuty. Další důležitou součástí jsou také zmínky o možných aktivitách v okolí. Profesor Roberson (2015) ve své publikaci *The Travel Guidebook: Catalyst for Self-Directed Travel* uvádí, že cestovní průvodci jsou mezi turisty hojně používané (zjištěno na základě dotazníkového šetření turistů). Turistické průvodce nazval jako *"katalyzátory, neboli urychlovače cestování"* díky tomu, že umožňují svobodu, pohyb a větší informovanost o určitém místě. Velvet Nelson (2012) ve své publikaci *The construction of Slovenia as a European tourism destination in guidebooks* provedl rozsáhlou rešerši na téma tvorby turistického průvodce, ze které bylo čerpáno mnoho poznatků ke tvorbě této práce.

Turističtí průvodci se v dnešní době těší stále větší popularitě. Pro miliony turistů každoročně používajících průvodce jsou právě tyto publikace hlavním zdrojem informací o navštěvovaných místech (Gilbert and Henderson, 2002, Laderman, 2002, Zillinger, 2006). Z určitého pohledu lze také konstatovat, že publikace průvodců postupně nahrazují cestovní kanceláře a agentury ve fázi plánování výletů (Therkelsen and Sørensen, 2005). V úvodu této práce je popsána myšlenka, že v dnešní době čím dál tím více lidí nechce cestovat do turisticky známých destinací, ale upřednostní klidnější, méně známá, a hlavně zajímavá místa právě před masovým turismem. Vzhledem k předchozímu tvrzení nabývají průvodci stále většího významu, hlavně jako prostředek, který pomáhá turistům s jistotou činit vlastní rozhodnutí a plánovat jimi zvolené výlety (Jack a Phipps, 2003, Therkelsen a Sørensen, 2005, Young, 2008, Zillinger, 2006). *Roli knižních průvodců v cestovním ruchu* se ve své bakalářské práci věnovala také Zuzana Langerová (2017).

Textové informace hrají důležitou roli při utváření celkové podoby výletu uživatelem právě v prvotní fázi zájmu a plánování (Bhattacharyya, 1997, Nishimura et al., 2007, Zillinger, 2006, McGregor, 2000). Tento fakt umocňuje navíc vzdálenost mezi cílovou a domácí destinací uživatele (Lew, 1991, Suzuki and Wakabayashi, 2005, Zillinger, 2006).

Důležitou součástí průvodce je i samotný design (obr. 2 a 3). *"Součástí průvodců je 'základní poutavá ukázka' o tom, jaké místo je, a v závislosti na konstrukcích průvodců se cestovatelé do značné míry rozhodují, zda místo chtějí navštívit, či nikoliv"* (McGregor, 2000). Například Zillinger (2006) zjistil, že 67 % německých turistů před návštěvou Švédska používalo turistické průvodce a bylo jimi ovlivněno. McGregor (2000) zjistil, že 92 % převážně evropských turistů, kteří navštívili Indonésii, použilo před cestou průvodce. 8 % respondentů, kteří průvodce nepoužili, všichni navštívili danou destinaci již dříve. Lever a Joppe (2019) se ve své práci věnovali eye-trackingu v souvislosti se čtením turistických průvodců, což poukazuje na důležitost designu a poutavých prvků jak na titulní straně, tak v celé publikaci (obr. 2 a 3).

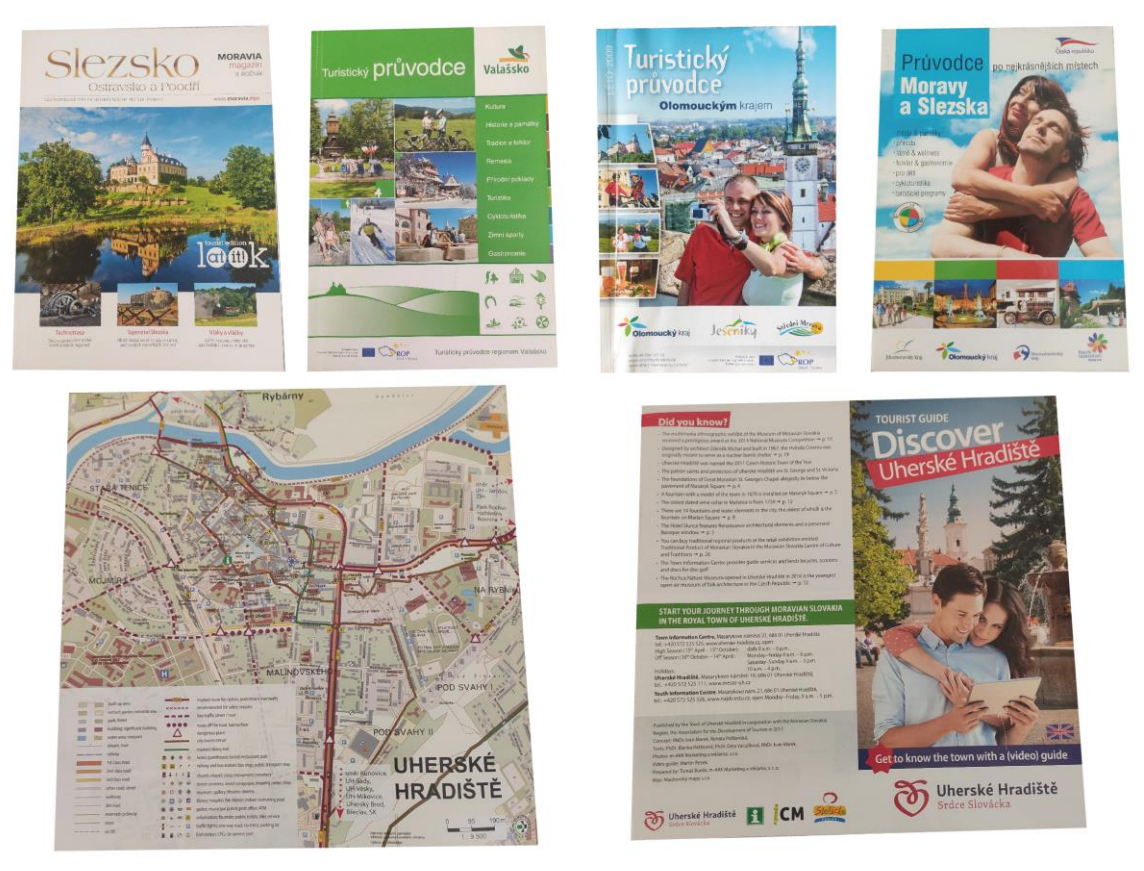

**Obrázek 2 – Titulní strany průvodců**

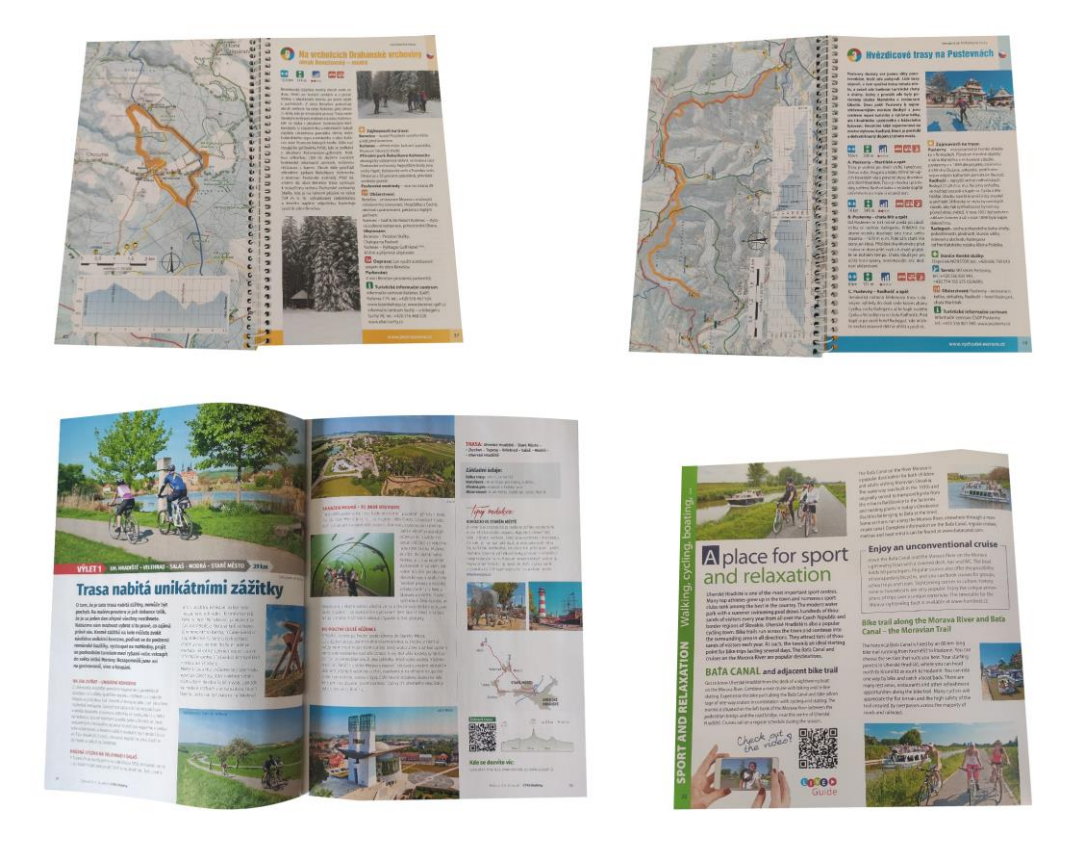

**Obrázek 3 – Design stran průvodců**

Turistických průvodců je na internetu mnoho. Pro oblasti Olomouckého a Moravskoslezského kraje jsou dostupné jak volně, tak formou koupení tištěné podoby. Na rozmanitém množství webů se nachází nespočet průvodců. Pěkným příkladem je web Tourism.olomouc.eu, kde jsou v sekci propagačních materiálů k nalezení průvodci po mnoha místech Olomouckého kraje. Dobrým příkladem je třeba publikace Olomouc do kapsy nebo Stručný průvodce Olomoucí. Dalším webem plným průvodců, který je třeba zmínit, je Severnimorava.travel, který nabízí zdarma ke stažení například Golfový průvodce krajem nebo Vodácký průvodce.

Druhou možností je průvodce zakoupit. Zde se také jedná o rozsáhlejší publikace, jež je možné pořídit například na webech knihkupectví. Cena těchto publikací se pohybuje většinou v rozmezí od 50 do 300 korun.

#### <span id="page-17-0"></span>**3.2 Turistické webové stránky**

V dnešní době jsou oproti průvodcům populárnější právě weby, které radí a pomáhají potenciálním turistům, kam se vydat. Celosvětově nejpoužívanější stránkou v oblasti turismu je bezpochyby web Tripadvisor.com podle webu Statista.com. Jen v říjnu roku 2021 jej navštívilo 116 milionů návštěvníků (Statista, 2021). Pokud je oblast zúžena pouze na Česko, konkrétně tedy na Olomoucký a Moravskoslezský kraj, lze si všimnout faktu, že web Kudyznudy.cz je pro české uživatele velice dobrým konkurentem. Tato situace by se dala přirovnat k faktu, že Česko byla jedna z mála zemí ve světě, kde neměl vyhledávač Google drtivou většinu uživatelů, ale dělil se značně s vyhledávačem od Seznam.cz. Poslední roky však vyhledávač Google nabírá více procent podílu na českém počítačovém trhu (Aktuálně.cz, 2021), a tohle se podle autora děje i v případě již zmíněných dvou turistických webů. Web Tripadvisor.com nenabízí totiž jen tipy na výlety, ale také například vyhledávání hotelů nebo restaurací. V sekci "Things to do" se pak nenachází jen turistické lokality, ale také třeba doporučení aktivit a kulturních akcí. Web Kudyznudy.cz nabízí mimo tipů na výlet také kalendář akcí a vyhledávání zážitků. Pro autora osobně je tento web uživatelsky přívětivější a lépe přehledný než celosvětově známý Tripadvisor.com.

Další z uvedených webů v tabulce 1 jsou také uživateli hojně navštěvovány, ale ve značně menší míře. Některé z těchto webů se ale nevěnují celé oblasti řešené v této bakalářské práci. Web [Opavske-slezsko.cz](https://opavske-slezsko.cz/) je dobrým příkladem zúžené oblasti zájmu. Další weby v této kategorii byly založeny s pomocí veřejných institucí již zmíněných dvou krajů. Web [Strednimorava-tourism.cz](https://www.strednimorava-tourism.cz/) byl například založen s pomocí Olomouckého kraje a Ministerstva pro místní rozvoj ČR. Tyto stránky slouží hlavně k propagaci památek, kulturních akcí a zážitků v kraji. Posledním typem stránek, kde se nachází tipy na výlety mohou být v ojedinělých případech i servery věnující se dění ve světě. Jednou za čas se na takovýchto stránkách objeví článek s tipy na výlet a díky tomu může potenciálně přilákat turisty do daných vybraných lokalit (například článek na webu Idnes.cz *Tipy na výlety z[adarmo: vyrazte na kolo, do muz](https://www.idnes.cz/olomouc/zpravy/tipy-na-vylety-zdarma-v-olomouckem-kraji.A130725_1956097_olomouc-zpravy_stk)[ea, lomů či](https://www.idnes.cz/olomouc/zpravy/tipy-na-vylety-zdarma-v-olomouckem-kraji.A130725_1956097_olomouc-zpravy_stk)  [balneoparku](https://www.idnes.cz/olomouc/zpravy/tipy-na-vylety-zdarma-v-olomouckem-kraji.A130725_1956097_olomouc-zpravy_stk)*).

Důležitým krokem bylo porovnání webů a jejich funkcionalit. Jelikož jsou weby v některých ohledech velice odlišné, bylo důležité zjistit a porovnat, co jsou schopné uživateli poskytnout a jaké další výhody mají oproti konkurenci. V níže zobrazené tabulce jsou porovnány vlastnosti webových stránek z tabulky 1.

| Název webu               | České<br>rozhraní | Mapa | Hodnocení<br>uživatelů | Galerie<br>fotografií | Otevírací<br>doba | Kontakt | <b>Tipy</b><br>v okolí |
|--------------------------|-------------------|------|------------------------|-----------------------|-------------------|---------|------------------------|
| Tripadvisor.com          | ×                 |      |                        |                       |                   |         |                        |
| Kudyznudy.cz             |                   |      |                        |                       |                   |         |                        |
| Objevujpamatky.cz        |                   |      | ×                      |                       |                   |         |                        |
| Severnimorava.travel     |                   |      | ×                      |                       |                   |         |                        |
| Strednimorava-tourism.cz |                   |      | ×                      |                       |                   |         |                        |
| Ok-tourism.cz            |                   |      | ×                      |                       |                   |         |                        |
| Cklub.cz                 |                   |      | ×                      | ×                     |                   |         | x.                     |
| Opavske-slezsko.cz       |                   |      | ×                      |                       | ×                 |         |                        |
| Informuji.cz             |                   | ×    |                        |                       | ×                 |         |                        |

Tab. 1: Porovnání webových stránek s průvodcovskou tematikou

Na první pohled je zřejmé, že součástí velkého počtu webů není hodnocení uživatelů, které může být pro potenciálního turistu v některých případech rozhodujícím faktorem. Dále také absence fotografií daného místa, mapy nebo jakákoliv informace o otevírací době hrají důležitou roli pro uživatele výše zmíněných webů. V této srovnávací tabulce vyšel nejlépe web Kudyznudy.cz, který splňuje všechna daná kritéria. Součástí webu Tripadvisor.com není české rozhraní, což může zapříčinit menší množství návštěvnosti pouze česky mluvícího obyvatelstva.

#### <span id="page-18-0"></span>**3.3 Data a datové sady**

Pro výběr správných datových sad ke tvorbě mapového průvodce je potřeba vědět o prvcích, které se v mapách budou nacházet, a znát přibližné měřítko, jelikož různá data jsou tvořena pro různá měřítka. Česko je z hlediska otevřených dat jednou z uživatelsky přívětivých zemí na světě.

ČÚZK od dubna roku 2019 poskytuje datovou sadu Data50 jako otevřená data ve formátu SHP (ČÚZK, 2021). Součástí této datové sady je mnoho užitečných vrstev vhodných k použití během tvorby podkladových map. Datová sada Data200 nebyla stažena z důvodu příliš malého měřítka, které se do tohoto mapového průvodce nehodí.

Data o turistických trasách, které jsou součástí tematické části map, autor nalezl jen na OpenStreetMap, odkud je pomocí pluginu QuickOSM stáhl v programu QGIS. Pro tvorbu stínovaného podkladu byl použit Digitální model reliéfu České republiky 5. generace (DMR 5G). Důvodem výběru DMR 5G byla přesnost tohoto modelu a rozměr pixelu, který je 1 m. Další datové zdroje pro reliéfní podklad s horším rozměrem pixelu působí v mapách více rozmazaně.

#### <span id="page-18-1"></span>**3.4 Výřezy starých map**

Součástí mapového průvodce jsou i výřezy ze starých map, díky kterým jde vidět například vývoj daného místa v čase. Byly nalezeny čtyři webové stránky, jejichž součástí jsou právě staré mapy z různých období. První z nich prohlížeč na stránce Geoportal.gov.cz sloužící hlavně k prohlížení Topografické mapy ČÚZK. Součástí tohoto prohlížeče jsou ale také mapy II. a III. vojenského mapování, které mohou být potenciálně využity při tvorbě výřezů starých map do průvodce. Druhým portálem pro výřezy map je archiv ČÚZK (ags.cuzk.cz), kde pomocí polygonem zadané lokality lze zobrazit archivní mapy. Třetí zajímavou alternativou je portál OldMapsOnline.org obsahující přes 400 000 map. V prostředí tohoto portálu se nachází čtvercový polygon, díky kterému lze vybrat zadanou oblast, tak jako u předchozího portálu, a lze si zobrazit nespočet starých map, jež by mohly být součástí průvodce. Poslední nalezenou stránkou se starými mapami je webová stránka Kohoutek.ch obsahující naskenované mapy, či odkaz na prohlížeč map Moravské zemské knihovny v Brně.

Výřezy starých map v průvodci byly z hlediska autorských práv konzultovány s vedoucí práce.

#### <span id="page-19-0"></span>**3.5 Metody tematické kartografie**

Důležitou součástí při tvorbě mapy je znalost vyjádření konkrétního jevu určitým způsobem. Způsobů znázornění jevů v mapě je mnoho. Voženílek, Kaňok a kol. (2011) v knize *Metody tematické kartografie: vizualizace prostorových jevů* tyto metody velice dobře popisují. Pro tvorbu map do mapového průvodce jsou důležité obzvláště metody: metoda bodových znaků, metoda liniových znaků, metoda plošných znaků a metoda izolinií.

Podle Voženílka, Kaňoka a kol. (2011):

- Pěti základními vlastnostmi bodových znaků jsou: tvar, velikost, struktura, výplň a orientace. Díky kombinaci těchto vlastností je možné v mapě zobrazit nejen určitý objekt, například zastávku, rozhlednu či důl, ale také vlastnosti tohoto objektu. Obzvláště vlastnosti znaků hrají důležitou roli při tvorbě průvodce.
- Liniové znaky mají jen čtyři vlastnosti, a těmi jsou: struktura, tloušťka, výplň a orientace. Pro potřebu této práce jsou liniové znaky rovněž důležité například pro znázornění turistický tras, silnic, hranic nebo návrhů tras.
- Vlastnosti plošných znaků, kterými jsou výplň a obrys, je možné v této práci zobrazit například lesy, louky, zástavbu či vodní plochy. Při tvorbě plošných znaků je také velice důležitý výběr barev. Jelikož jsou tyto znaky na mapě nejvíce zastoupené, musí se při jejich tvorbě klást vysoký důraz na design a uživatelskou přívětivost pro konečné uživatele.
- Metoda izolinií je v této práci nejdůležitější pro tvorbu vrstevnic v podkladové mapě. Izolinie totiž spojují jevy se stejnou hodnotou pomocí čáry. Díky metodě izolinií je možné vytvářet již zmíněné vrstevnice.

# <span id="page-20-0"></span>**4 TVORBA MAPOVÉHO PRŮVODCE**

Úvodem k této části je nutno uvést důvody vedoucí k vytvoření této práce. Hlavním z důvodů je fakt, že ne každý turista vyhledává masovou turistiku a tzv. "profláklá" místa, ale spíše preferuje místo s menším počtem turistů, což mu neubírá na své zajímavosti. Touto prací chce autor poukázat na místa, která i přes fakt, že nejsou hojně propagována a navštěvována, toho mohou hodně zajímavého nabídnout. I když je v okolí některých vybraných lokalit známější místo, je kladen důraz hlavně na vybranou lokalitu s cílem poukázat turistům, že i lehce vzdálenější nebo odlehlejší místo ve dvou vybraných krajích má někdy velice poutavou historii či atmosféru.

#### <span id="page-20-1"></span>**4.1 Výběr lokalit do průvodce**

Mezi jednu z dílčích součástí tvorby turistického průvodce patří jednoznačně výběr lokalit, které se v konečném produktu budou nacházet. Pro účely této práce byla vybrána místa, která nejsou mezi turisty mířící do lokalit Olomouckého a Moravskoslezského kraje tolik známá. S pomocí rešerše turistických průvodců a internetových stránek s turistickou tematikou byly stanoveny podmínky, které musely být splněny, aby mohla být lokalita přidána právě do finálního výběru. Těmito podmínkami jsou:

- Zkoumaný objekt/lokalita/památka se nesmí nacházet na více než dvou z pěti vybraných internetových stránek s tematikou turismu:
	- o Tripadvisor.com,
	- o Kudyznudy.cz,
	- o Objevujpamatky.cz,
	- o Severnimorava.travel,
	- o Strednimorava-tourism.cz.
- Zároveň nesmí být objekt/lokalita/památka, součástí žebříčku Top 20 v kraji na webových stránkách Tripadvisor.com.
- Důraz na historii daného objektu/lokality/památky (např. pro využití výřezů starých map).
- Zastoupení ve třech kategoriích kulturní, přírodní a technické.

Pokud byly podmínky splněny, daná místa byla přidána do seznamu, ze kterého byla poté vybrána tak, aby byly co nejvíce rovnoměrně rozmístěny v oblasti Olomouckého a Moravskoslezského kraje. Konečný seznam šestnácti vybraných lokalit je následující:

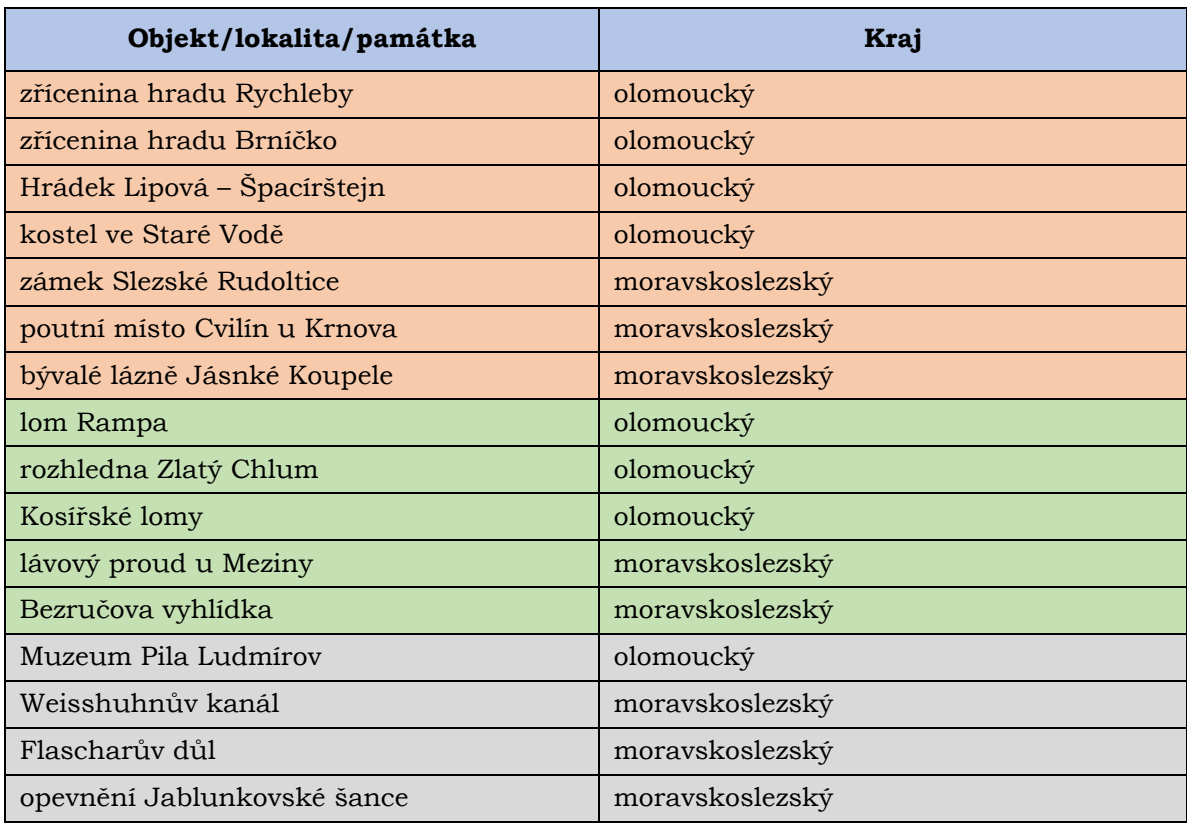

Tab. 2: Vybrané lokality (**kulturní**, **přírodní** a **technické**)

Kladen byl rovněž důraz na co nejvíce rovnoměrné rozložení do třech již zmíněných kategorií. Do kategorie kulturních lokalit spadá celkově sedm míst, dále do kategorie přírodní spadá celkem pět lokalit a do poslední kategorie technických památek spadají čtyři lokality. Výběr lokalit probíhal v září a říjnu 2021 a splnění podmínek pro dané lokality je tedy k datu 10.10.2021.

#### <span id="page-21-0"></span>**4.2 Tvorba map**

#### <span id="page-21-1"></span>**4.2.1 Mapová data**

Stěžejní součástí této práce je sběr dat pro mapy nacházející se v průvodci. Před samotným sběrem byla provedena rešerše dostupných dat na internetu. Pro účely této práce byla z důvodu zvoleného měřítka 1 : 30 000 vybrána jako hlavní datová sada od ČÚZK s názvem Data50. Mezi další zdroje patří DMR 5G rovněž od ČÚZK, volně dostupná data OSM a také vlastní mapování v terénu.

#### **Data50**

Jak již bylo částečně zmíněno, Data50 byla zvolena z důvodu dobré přesnosti, vhodnosti a měřítku map 1 : 30 000. Výsledné mapy jsou ve formátu A4 součástí průvodce v příloze 1. Tato datová sada je volně dostupná od roku 2019, stažitelná v zip souboru a jednotlivé typy geografických objektů jsou v databázi ve formátu SHP – Esri Shapefile společně s doplňkovými soubory jednotlivých objektů (.prj, .dbf a další). Celkem se v této databázi nachází 59 datových vrstev, nacházejících se v osmi tematických kategoriích. Data byla importována do programu ArcGIS Pro a následně upravována.

#### **OpenStreetMap**

Druhým datovým zdrojem pro tuto práci byla data OpenStreetMap stažená pomocí programu QGIS ve verzi 3.14 díky pluginu QuickOSM, který dokáže z vybrané oblasti vyexportovat uživatelem vybraná data. Pro účel mapového průvodce byla vybrána a exportována data patřící do kategorie *Highways* používaná pro silnice a zařízení související s nimi. Druhou kategorií vyexportovaných dat byly tzv. *Routes*, které sloužily jako vrstva linií turistického značení z daných oblastech. Kategorie *Routes* byla pro tuto práci použita z důvodu existujícího tagu *operator=cz:KČT*, který vybírá z OSM dat všechny linie, jejichž součástí jsou barevně značené trasy Klubu českých turistů (KČT). Celkem se jedná o čtyři barevné trasy – červená, modrá, zelená a žlutá.

#### **DMR 5G**

Další podkladovou datovou vrstvou je výškopisný digitální model reliéfu České republiky páté generace od ČÚZK. Tento podklad slouží v mapách pro zvýraznění reliéfu a lepší vizuální efekt. Díky DMR 5G vypadá terén na mapě plastičtěji a uživatel má možnost si lépe představit terén vizualizovaný v mapě.

#### **Sběr dat v terénu**

Posledním datovým zdrojem využitým v mapách byla vlastní data vytvořená autorem práce. Jedná se o data z terénního šetření v šestnácti vybraných lokalitách. 14 z 16 lokalit byly navštíveny autorem osobně. Data o dalších dvou lokalitách (Flascharův důl a opevnění Šance v Mostech u Jablunkova) byla konzultována s autorem kontaktovanými osobami. V terénu probíhal sběr dat pro navrhované trasy, sběr faktografických údajů a také jedna ze stěžejních částí při tvorbě průvodce – sběr fotografických materiálů.

#### <span id="page-22-0"></span>**4.2.2 Práce v ArcGIS Pro**

#### **Založení dokumentu a převod souřadnicového systému**

Prvním krokem při tvorbě map bylo založení samotného dokumentu v programu ArcGIS Pro od společnosti Esri. Po otevření projektu byl zadán souřadnicový systém vhodný pro mapy, který je v Česku hojně využíván – WGS 1984 UTM Zone 33N (EPSG: 32633). Jelikož je datová sada Data50 distribuována v systému S-JTSK / Krovak East North (EPSG: 5514), bylo nutné je do výše zmíněného souřadnicového systému převést. Před samotným převodem byla do mapy vložena vektorová vrstva Olomouckého a Moravskoslezského kraje, pomocí které byla celá databáze Data50 hromadně ořezána nástrojem clip, u kterého se v záložce *enviroments* dá také nastavit výstupní souřadnicový systém. Tímto krokem byla tedy data ořezána, vložena do cílové databáze této práce a rovněž byla ve správném souřadnicovém systému.

#### **Práce s daty**

Vyexportovaná data v cílové databázi bylo nutné vytřídit, jelikož nebylo třeba využít všech 59 datových vrstev pro tvorbu mapového průvodce. Počet finálních vrstev vložených v mapě byl zredukován na přibližně 50 % původních vrstev. Dalším krokem bylo seřazení vrstev podle typu jejich geometrie. Nejníže byla polygonová data, nad nimi data liniová a nejvýše bodová data. Když už jsou vrstvy seřazeny podle geometrie, nastává čas je seřadit logicky, podle toho, co se v jednotlivých vrstvách nachází (obr. 4).

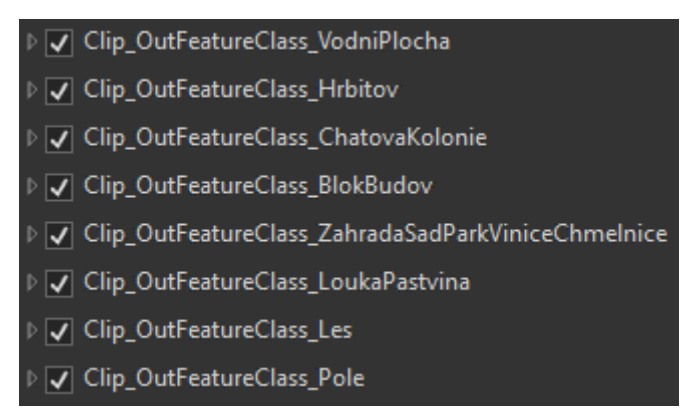

**Obrázek 4 – příklad seřazení polygonových vrstev**

Po seřazení vrstev v mapě bylo potřeba vymezit, u kterých vrstev se budou zobrazovat popisy za účelem předejít vytvoření tzv. *slepé mapy* a také pro lepší přehlednost. Hlavní popisnou vrstvu v mapách tvoří samotné obce, které se v okolí vybraných lokalit nachází. Těm byly vytvořeny popisky s neprůhledným halo efektem a velikostí bodu 10, aby byly na mapě dobře viditelné. Například popisy vrstevnic, významných vrcholů, kót, chráněných krajinných oblastí (CHKO), zámků a hradů dostaly rovněž halo efekt, jen s 50 % průhledností, aby tolik nevystupovaly z celkového designu mapy. Popisy řek a jezer nedostaly halo efekt žádný.

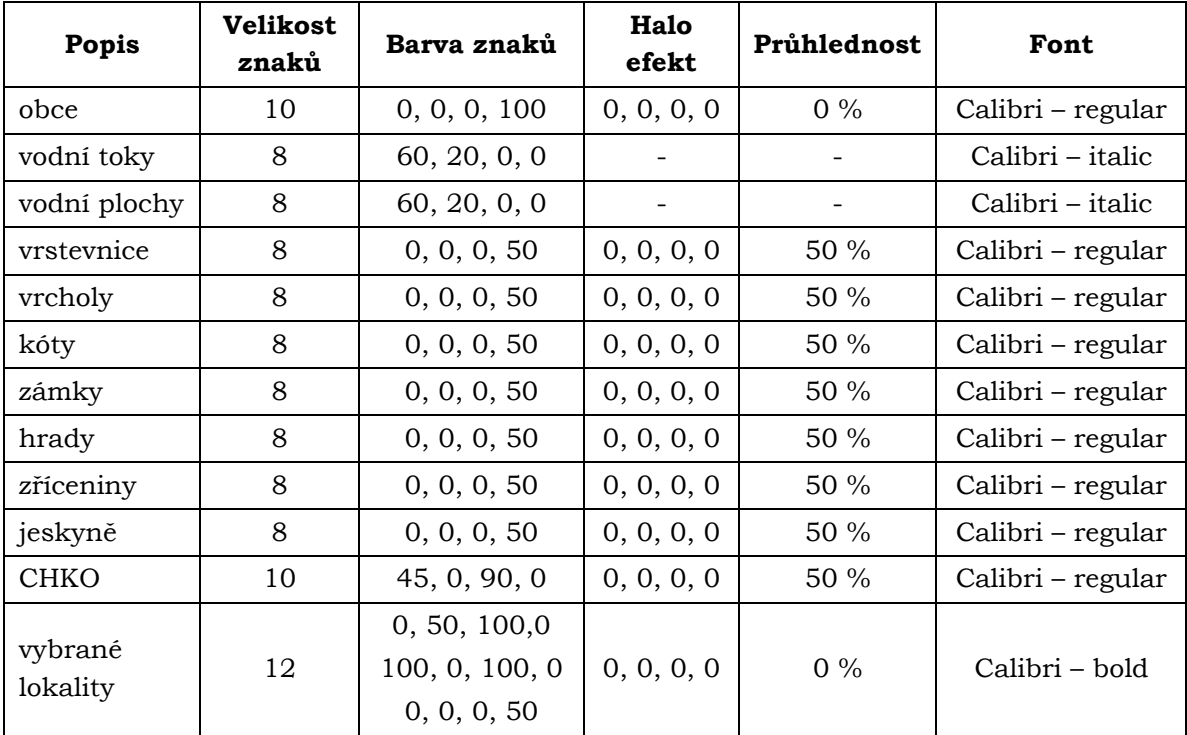

Tab. 3: Parametry popisů

#### **Znakový klíč**

Nedílnou součástí tvorby map je jejich design. Pro všechny vrstvy v mapě byly parametry znaků nastavovány jednotlivě. Důležitým krokem při tvorbě znakového klíče, který v budoucích krocích šetří čas i práci, je přenastavení barevného modelu z RGB na CMYK. Jelikož hlavním výstupem práce je tištěný mapový průvodce, byl použit barevný model CMYK, jenž je vhodný právě pro tisk na papír. Barevný model RBG je naopak díky skládání barev od černé vhodný pro obrazovky monitorů. Pro některé vrstvy v mapě byla potřeba jen změna barvy z původní vygenerované programem ArcGIS Pro. Takovým příkladem může být vrstva lesů, u které byla nastavena barva CMYK (20, 0, 40, 0). Druhý typ vrstev je spojen se složitějšími a náročnějšími parametry znaků. Příkladem může být tvorba liniového značení železnice. Pro tuto vrstvu bylo potřeba přidat druhou linii, která se nachází nad linií původní, ale je o 0,6 bodů tenčí, má oproti původní šedé bílou barvu a zároveň má nastavený tzv. *Dash effect* se vzorem 5 10, který danou linii rozdělí a udělá mezi nimi mezeru (obr. 5). Podobný efekt musel být použit také například u znázornění elektrického vedení, kdy k byla k výše zmíněnému efektu přidána rotace menších linií o 90º. Vrstva silnic je rovněž složena ze dvou na sobě ležících liniích z důvodu lepšího vizuálního vjemu uživatele na výsledné mapě.

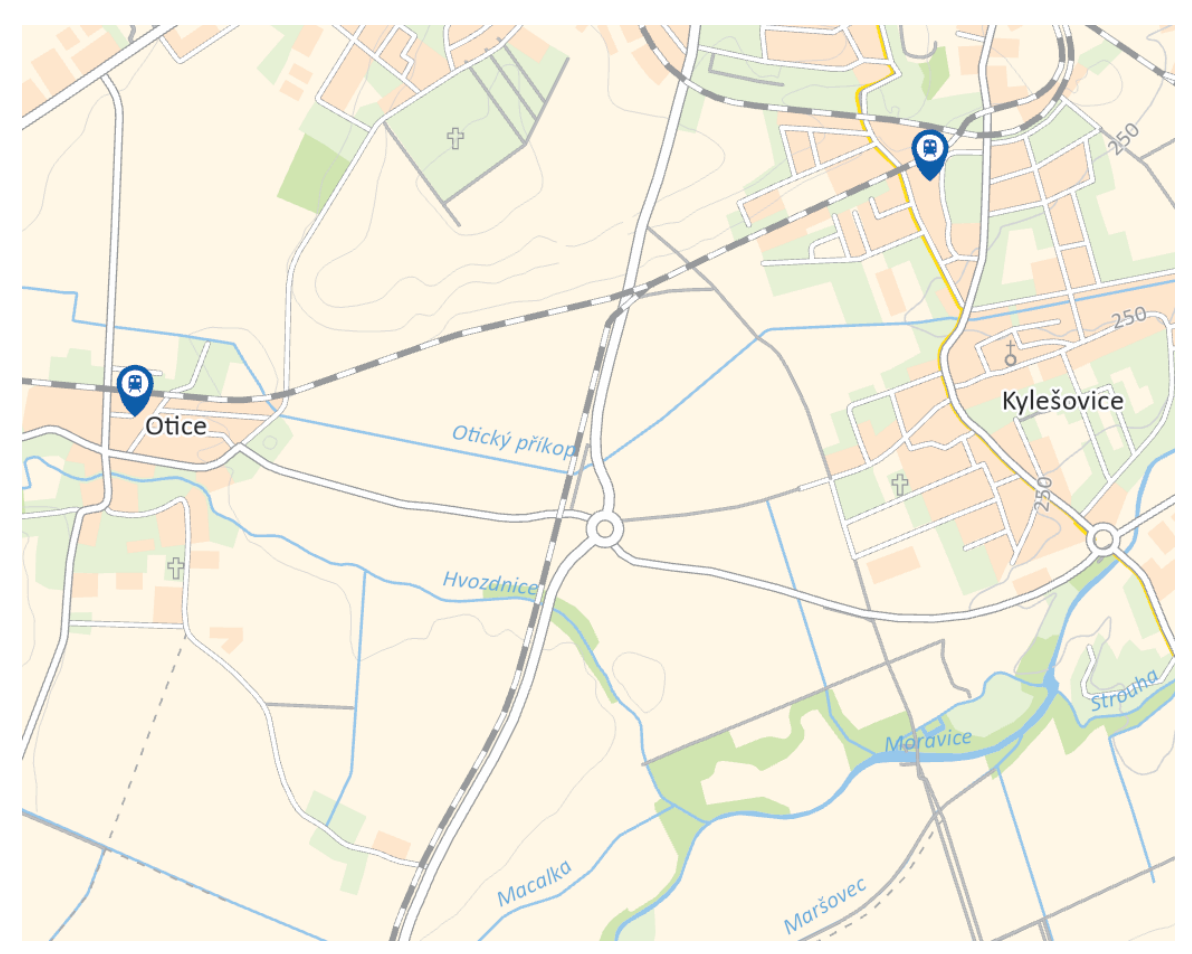

**Obrázek 5 – Znázornění železnic**

Pro nastavení rastrové vrstvy digitálního modelu reliéfu DMR 5G nabízí ArcGIS Pro mnoho efektů, pomocí kterých autor dosáhl kýžené vizuální atraktivnosti a plasticity. Pro tuto vrstvu byl použit efekt *Color Burn*, který se v samotném programu vykresloval velice rozdílně oproti vyexportovanému výsledku (obr. 6). Lze pozorovat, že tato funkce není firmou Esri doladěna na 100 %, jelikož některé efekty se nevykreslily vůbec a některé působily extrémně přesaturované.

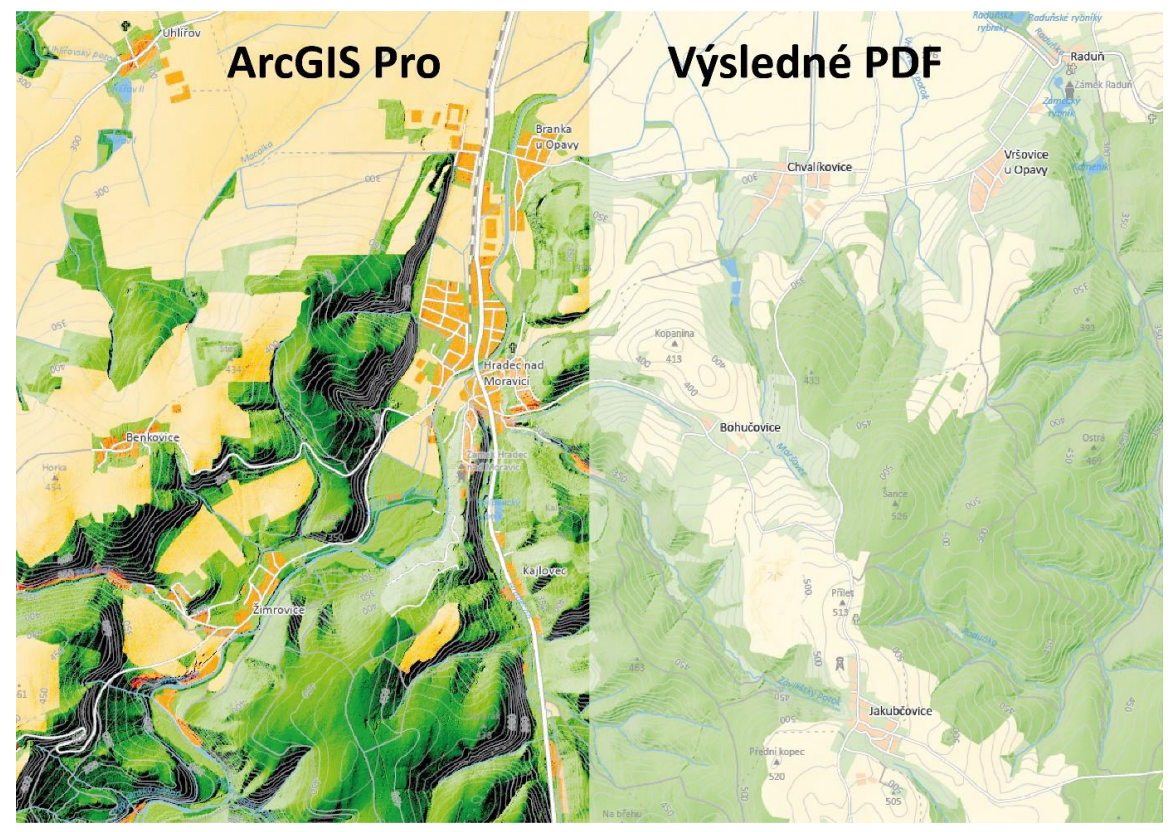

**Obrázek 6 – Porovnání vykreslení rastrové vrstvy**

V neposlední řadě je součástí symbologie také tvorba vlastních znaků (obr. 7). Ty byly tvořeny v programu Adobe Illustrator, který je součástí sady Adobe Creative Cloud. Spolu s bodovými znaky pro podkladové mapy bylo vytvořeno také šestnáct symbolických znaků vybraných lokalit. Při jejich tvorbě byl kladen vysoký důraz na pragmatický aspekt těchto kartografických znaků tak, aby byl pro uživatele co nejvýstižnější. Při důrazu na pragmatický aspekt se autor zaměřil na vizuální stránku lokalit a snažil se je zjednodušit do podoby znaku tak, aby co nejvíce vystihovaly dané místo. Obrázek 5 zobrazuje všechny nově vytvořené. Příloha 3 této práce je tvořena MDVR (Map Data Visualization Report), ve kterém jsou popsány všechny parametry znaků vyskytujících se v mapě včetně jejich popisů.

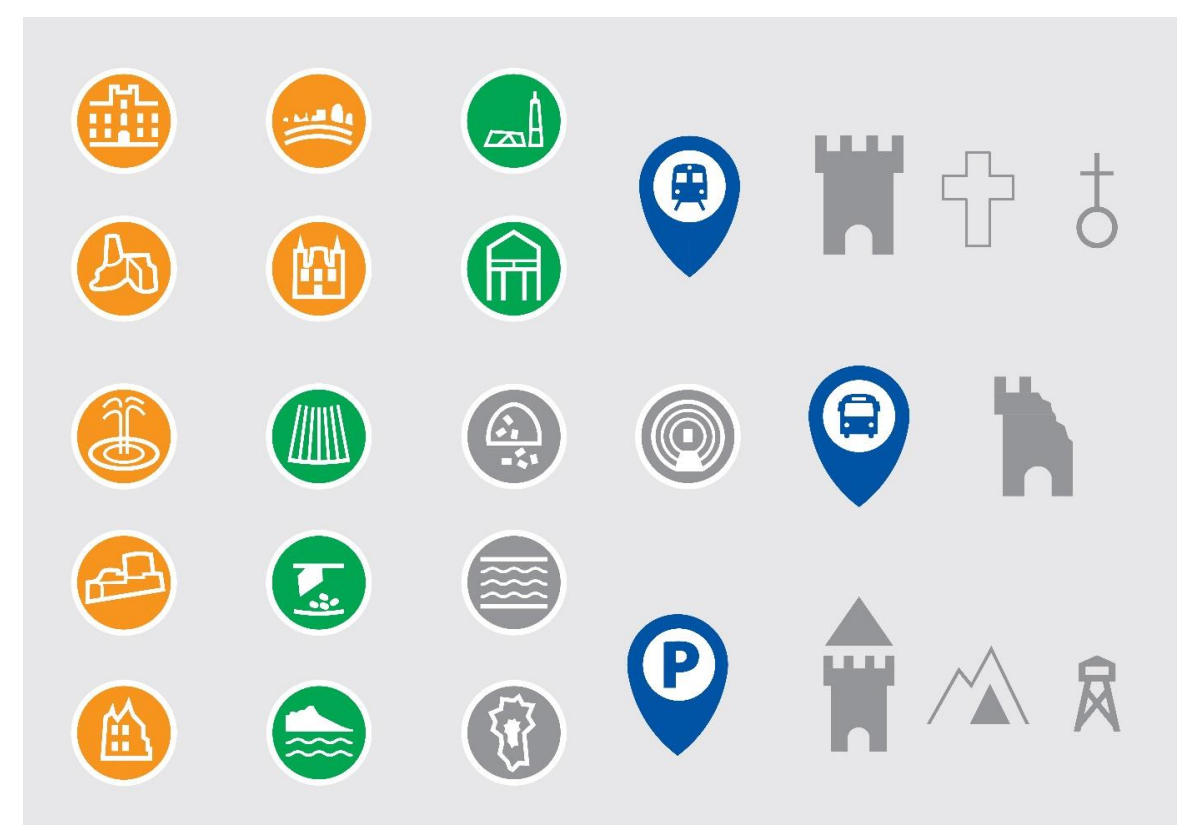

**Obrázek 7 – Vytvořené znaky**

Pro všechny nově vytvořené znaky bylo použito jen pět CMYK barev:

- 0, 0, 0, 0 (bílá),
- 0, 0, 0, 50 (šedá),
- 100, 0 100, 0 (zelená),
- 100, 75, 0, 0 (modrá),
- 0, 50, 100, 0 (oranžová).

Po nastavení parametrů znaků a popisů všech výše zmíněných vrstev mohla být podkladová mapa považována jako dokončená (obr. 8)

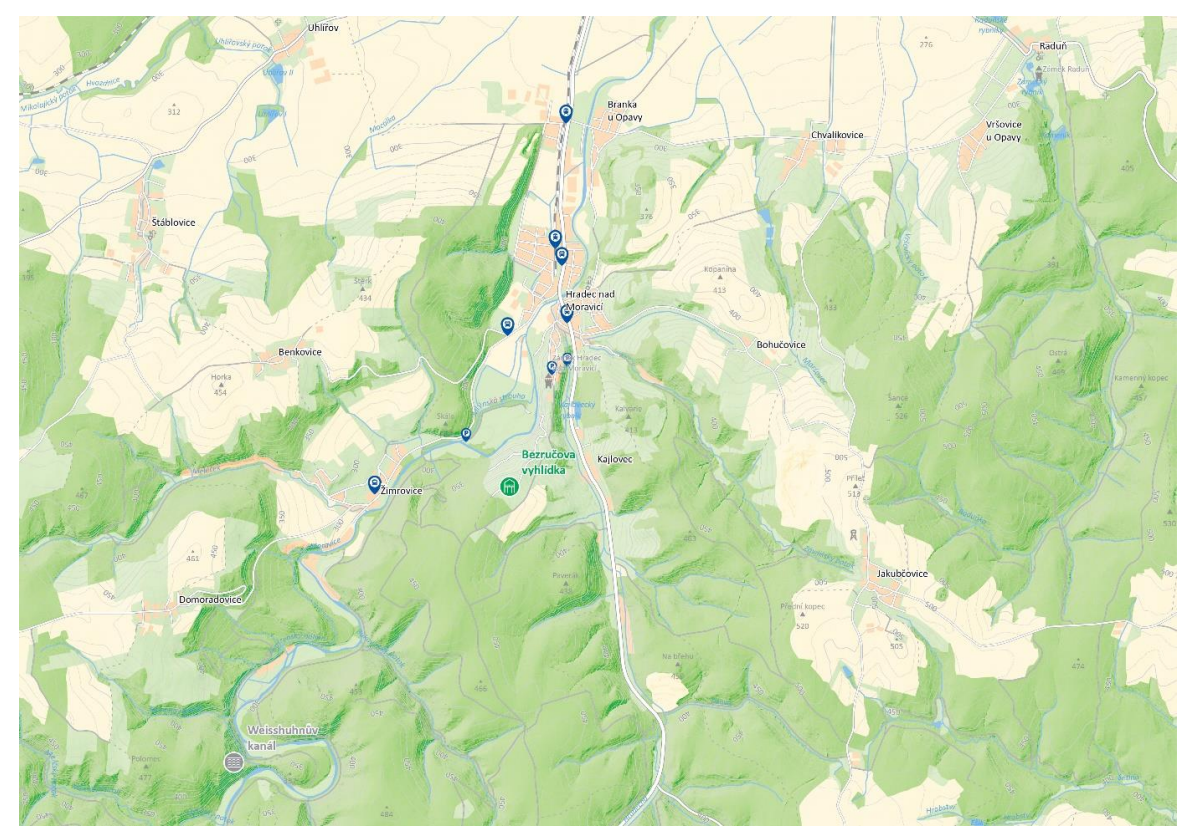

**Obrázek 8 – Finální podoba podkladové mapy**

#### **Turistické trasy**

Dalším krokem směřujícím k finalizaci map bylo přidání turistických tras, které v Česku spravuje Klub českých turistů. Pomocí pluginu QuickOSM byly trasy v programu QGIS vyexportovány do podoby SHP. Po exportu byla data importována do ArcGIS Pro. Zde musela být vektorová vrstva ořezána nástrojem *Clip* podle vrstvy Olomouckého a Moravskoslezského kraje. Poté byly podle atributu jejich barvy vyexportovány trasy do jednotlivých vrstev pro lepší přehlednost.

Zde nastal první větší problém při tvorbě map, a to překryv samotných barev tras. Nebylo totiž možné nastavit vrstvám jednotný offset, jelikož se stávala situace, kdy se tvořily mezi liniemi mezery. Příkladem mohou být tři souběžně jdoucí trasy, kdy prostřední z nich odbočuje jiným směrem, ale dvě pokračují stejným směrem, jen s mezerou mezi sebou díky jednotnému ofsetu. Zde přišla na řadu kombinatorika daných vrstev. Byly vytvořeny všechny případy, které mezi sebou mohly všechny 4 trasy mít. V extrémním případě se může stát, že povedou 4 trasy vedle sebe, dále je možné, že vedle sebe povedou po jedné cestě 3 barvy turistického značení, ale zde jsou celkem 3 možnosti barev, které mohou souběžně vést. Dvojic tras vedoucích vedle sebe bylo vypočítáno celkem 6 a poslední možností jsou 4 samostatné trasy vedoucí po cestách. Celkem bylo tedy vytvořeno 15 možností, jak by trasy mohly v mapě vést a nepřekrývat se (obr. 9). Toho bylo docíleno pomocí vytvoření nového sloupce v atributových tabulkách jednotlivých vrstev a kombinací čísel 1–4, kdy těmto číslům byly přiděleny barvy a následně byla tvořena jejich kombinace. Pro vrstvu červené barvy bylo vytvořeno celkem 8 možných kombinací, jak by se červeně značená trasa mohla v mapě nacházet, pro modrou 4, pro zelenou 2 a poslední možností byla samotná žlutá trasa.

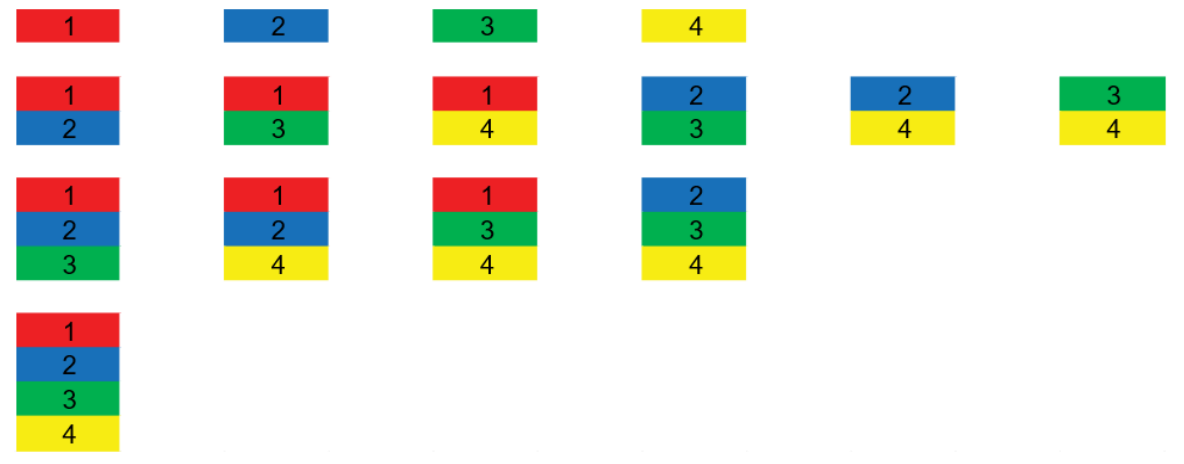

**Obrázek 9 – Kombinace průběhu turistických tras**

#### **Konflikt dvou datových vrstev**

Druhým větším problémem byl konflikt vrstev komunikací (obr. 10), zejména tedy těch lesních, které jsou jak v datové vrstvě Data50, tak i ve vyexportovaných datech o turistických trasách KČT z OSM. Na obrázku 8 níže lze pozorovat jaký byl například rozdíl výše zmíněných vrstev. Průběh linií je naprosto odlišný a jejich překryvy jsou místy velice výrazné Pro účel vyřešení tohoto problému byl zkoumán například nástroj *Resolve road conflicts*, který i po mnoha úpravách dat nefungoval tak, aby byl výsledek přívětivý. Rovněž byla zkoumána možnost, zda nebude možné pomocí *Select by location* vybrat jen části cest, které se rozcházejí např. více než 0,5 m. Tato možnost také nebyla dostatečně přesvědčivá. Značené trasy měly s komunikacemi OSM dokonalý průběh, jelikož se jednalo o stejnou datovou sadu. Proto bylo přistoupeno ke kroku, kdy komunikace (např. polní nebo lesní cesty), které netvoří hlavní komunikace (např. silnice 1.–3. třídy nebo ulice) budou tvořeny jen z dat OSM. Tím byl problém rozdílných datových vrstev vyřešen a průběh turistických tras byl rovněž ideální. Během úprav map v Adobe Illustrator poté musely být trasy vedoucí podél hlavních komunikací upraveny tak, aby byly ve výsledných mapách viditelné. Během zkoumání těchto datových vrstev byl také pozorován rozdíl množství dat. Ve vrstvě OSM je mnohem více lesních a polních komunikací, což ve výsledných mapách zlepší orientaci uživatelů v terénu.

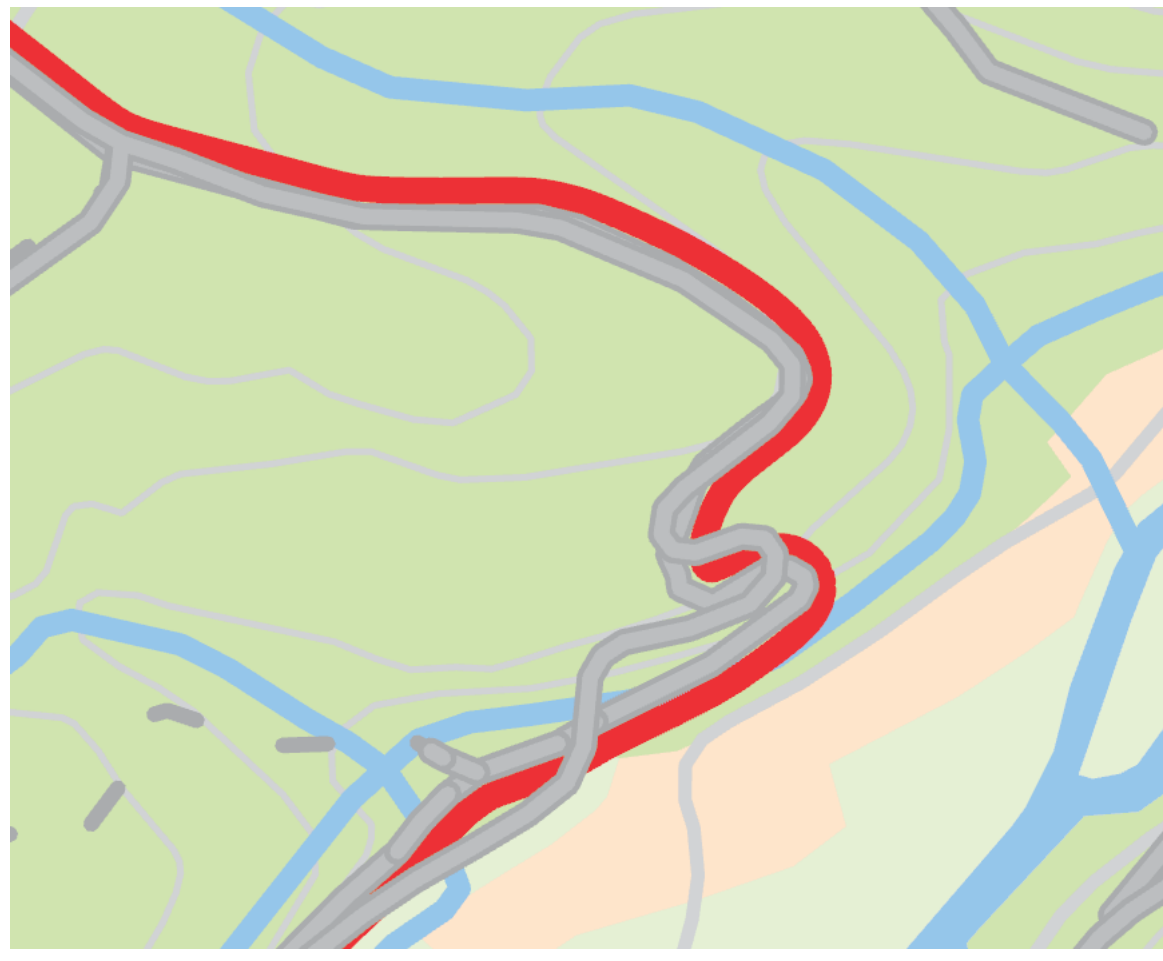

**Obrázek 10 – Konflikty dvou datových sad**

Po vyřešení všech konfliktů v mapách byla provedena finalizace map a poslední úpravy parametrů znaků všech vrstev. Bylo potřeba upravit například velikost znaků pro vlakové zastávky a stanice, autobusové zastávky nebo parkoviště. Mapu bylo poté možné dokončit v ArcGIS Pro, ale přívětivějším programem pro grafické úpravy map je Adobe Illustrator. Proto bylo rozhodnuto o exportování map právě do výše zmíněného programu.

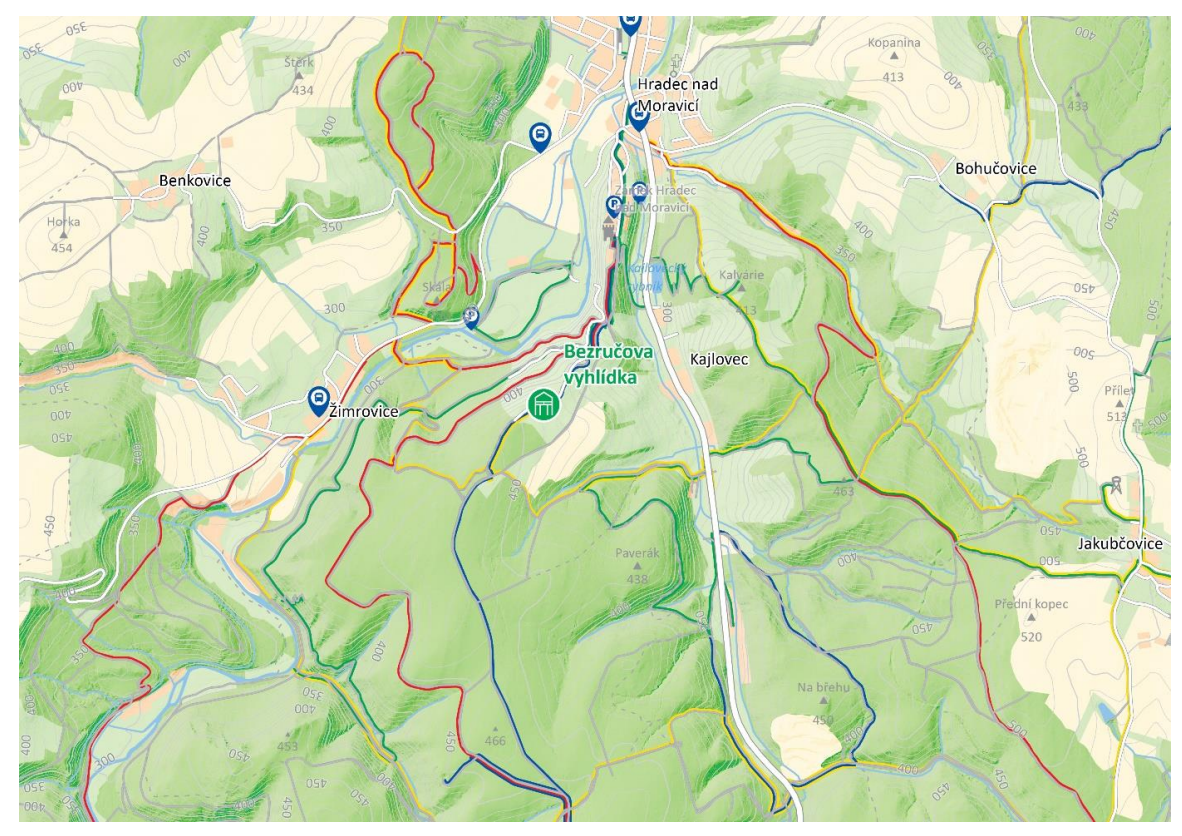

**Obrázek 11 – Finální podoba map v ArcGIS Pro**

#### **Export map**

Na obrázku výše lze vidět, že například některé popisky nejsou v ideální poloze, opakují se. Předložka končící na konci řádku je rovněž chybou. Proto bylo nutné provedení manuálních úprav v Adobe Illustrator. Po dokončení všech úprav v programu Arcgis Pro bylo vytvořeno 16 layoutů o rozměru 220 mm x 307 mm, do kterých byly výřezy jednotlivých map vloženy. Zmíněný rozměr layoutu byl zvolen z důvodu 5 mm spadávek na každé straně dokumentu, které jsou ve finálním produktu ořezány. Po vložení map do layoutů byly vyexportovány ve formátu PDF v barevném modelu CMYK a rozlišením 300 DPI. Výsledná velikost mapy byla ve většině případů kolem 5 MB.

#### **Úpravy v Adobe Illustrator**

Po otevření map v programu Adobe Illustrator byla odejmuta komprese a po prvním uložení měly mapy průměrnou velikost kolem 50 MB. V tomto programu byly manuálně upravovány chyby v popisech, například špatná pozice nebo předložka na konci řádku. Byla také provedena úprava rastrového DMR 5G, protože v některých místech se vykreslovaly tzv. přepaly. Proto byla vrstvě dána průhlednost 75 %. Výslednou mapu to vizuálně zlehčilo. Dále proběhla úprava průběhů linií turistických tras, které byly překryty komunikacemi z vrstvy Data50 tak, aby byly ve výsledné mapě dobře viditelné. Dalším důležitým krokem v Adobe Illustrator bylo znázornění návrhu tras pro mapového průvodce. Využita byla linie fialové barvy (CMYK 25, 100, 0, 0) s průhledností 50 % a šířkou 10 bodů. Linie byla vložena pod vrstvy komunikací a značených tras tak, aby zvýrazňovala vybranou trasu v průvodci a rovněž procházela přesně jejich středem. Tím bylo docíleno průběhu zvýrazňující linie tak, aby byla symetricky vzdálená oběma směry od linií komunikací a značených tras. Všechny tyto úpravy, včetně neodmyslitelné generalizace a posunutí některých prvků (např. kostel, který ležel na znaku hřbitova byl lehce posunut, aby byly viditelné oba), byly provedeny pro všech 16 map. Následně byly mapy uloženy v PDF formátu a později importovány do programu Adobe InDesign (obr. 12).

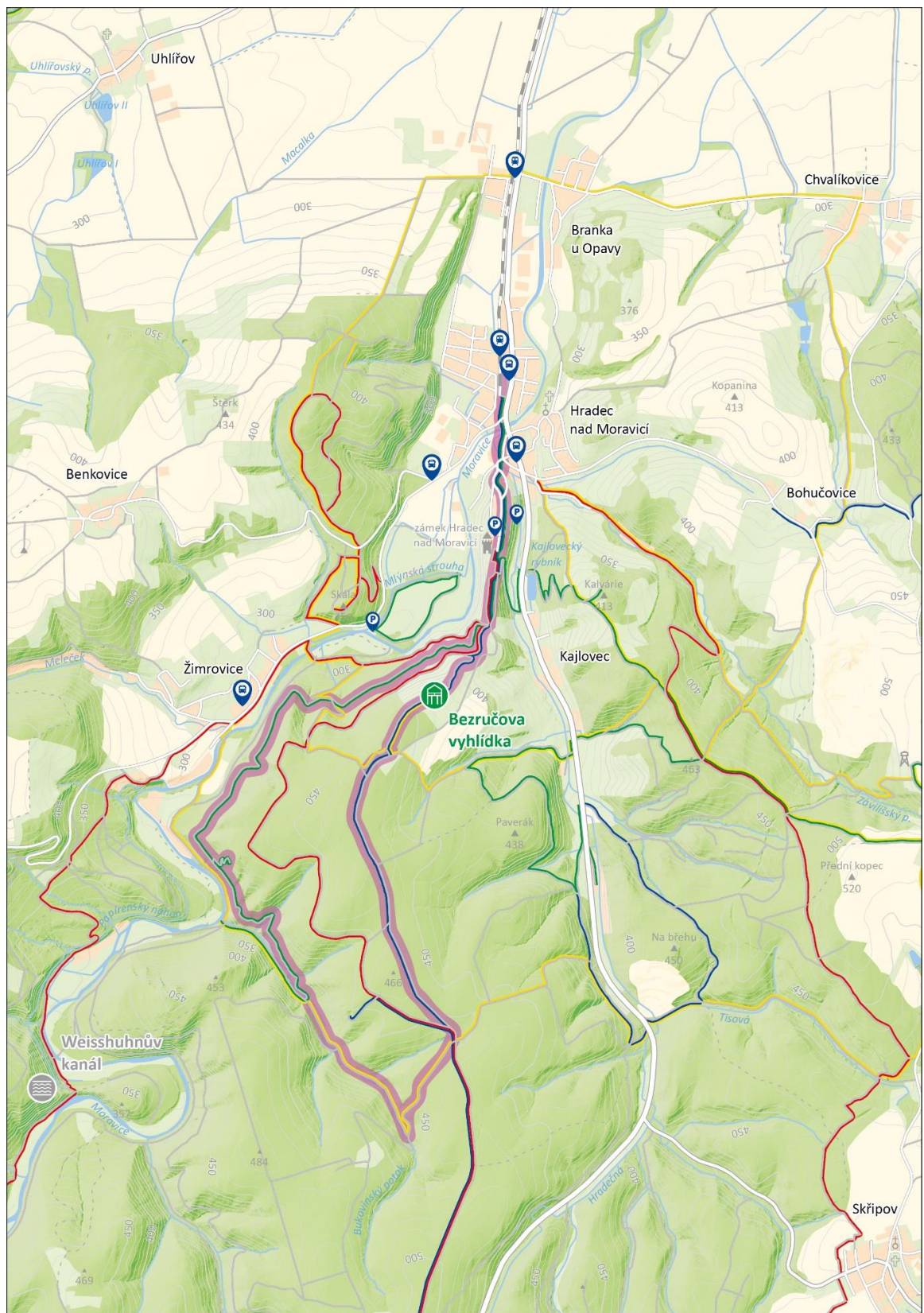

**Obrázek 12 – Finální podoba mapy po všech úpravách**

#### <span id="page-32-0"></span>**4.3Sběr faktografických údajů**

Po finalizaci map do průvodce přišla na řadu faktografická data, která bylo potřeba shromáždit pro tvorbu textů do průvodce. Prvním ze zdrojů dat byli lidé, které kontaktoval sám autor a konzultoval s nimi sběr a správnost těchto dat. Data o Flascharově dolu byla konzultována s Mgr. Alenou Zemanovou, data o historickém opevnění Šance v Mostech u Jablunkova byla konzultována s marketingovým manažerem Petrem Kolčárkem z návštěvnického centra opevnění Šance a například data o muzeu v Ponikvi byla konzultována s Ing. Janem Výmolou. Druhým zdrojem byly informační brožury nebo informační tabule o vybraných lokalitách. Posledním, a zároveň největším zdrojem dat byl samotný internet. Pro většinu lokalit byly vyhledány internetové stránky daného místa. Za zdroj největší důvěryhodnosti byl vždy považován oficiální web, pokud dané místo takový web mělo. Zároveň byl kladen důraz na ověřování informací. Proto jsou u 12 z 16 lokalit v průvodci uvedeny minimálně tři zdroje informací. Zároveň byly vyhledávány i články obsahující zajímavosti a tipy v okolí daného místa. Druhou částí sběru informačních dat bylo také vyhledávání informací o okolních zájmových bodech, u kterých byl rovněž kladen důraz na správnost informací. Poslední textovou část tvořily odstavce psané autorem, které popisují průběh trasy a zvýrazňují navštívená místa na trase. Nasbírané texty musely být později při tvorbě designu průvodce dále upravovány.

#### <span id="page-32-1"></span>**4.4Sběr a úprava fotografií**

V tištěném průvodci je velice důležitá vizuální stránka a fotografie daných míst. Proto musela být vybraná místa autorem navštívena a nafocena. Fotografie byly autem pořizovány na mobilní telefon Xiaomi Mi 9T Pro, který díky svému 48 Mpx fotoaparátu v době svého uvedení na trh patřil mezi nejlepší fotomobily. Pro účel této práce byly fotografie z telefonu více než dostatečné. Celkem bylo pořízeno více než 350 fotografií vybraných lokalit, ze kterých se poté vybíraly vhodné fotografie do mapového průvodce. Dalším zdrojem fotografií byla reklamní agentura m-ARK Marketing a reklama, za což jejich celému týmu patří velké díky. Jedná se primárně o fotografie z dronu, které byly použity jako doplňkové a v některých případech i jako hlavní fotografie. Fotografické materiály Flascharova dolu byly poskytnuty Mgr. Alenou Zemanovou z městského úřadu v Odrách. Jejich autorem byl Marek Audy. Návštěvnické centrum opevnění šance v Mostech u Jablunkova rovněž poskytlo fotografie pořízené z dronů. Posledním člověkem, který přispěl svou fotografií do mapového průvodce byl Mgr. Radek Barvíř, Ph.D. Všem zmíněným patří obrovské poděkování za poskytnutí materiálů. Autoři jsou v průvodci uvedeni.

Pro každou lokalitu byly vybrány dvě nebo tři fotografie. Vybrané fotografie lokalit a jejich okolních zájmových bodů byly po vytřízení upravovány v programu Adobe Photoshop. Prvním důležitým krokem bylo převedení fotografií z barevného modelu RGB do CMYK pomocí nástroje *Convert to profile.* Pro převod byl konkrétně vybrán profil Coated FOGRA39 (ISO 12647-2:2004) jelikož dobře reprezentuje barvy typického tisku provedeného komerční ofsetovou tiskárnou na lesklý nebo matný papír podle standardu v normě ISO 12647-2:2004.

Po převedení barevných modelů bylo třeba provést úpravy fotografií tak, aby barvy na vytištěném průvodci nevypadaly například bledé. Po převodu modelů bylo nutné provést tento krok u všech fotografií. Ze sekce úprav v Adobe Photoshop byly používány hlavně funkce *Brightness/Contrast, Levels, Hue/Saturation, Color balance a Exposure.* Upravené fotografie byly následně uloženy do nových JPEG souborů (obr. 13).

Pro účely tvorby webových stránek byly ponechány originální RGB fotografie, které byly rovněž později upraveny pomocí výše zmíněných funkcí, dále převzorkovány a byla u nich změněna velikost z důvodu rychlejšího načítání webu. Výsledné fotografie měly přibližně desetkrát menší velikost souboru než fotografie originální.

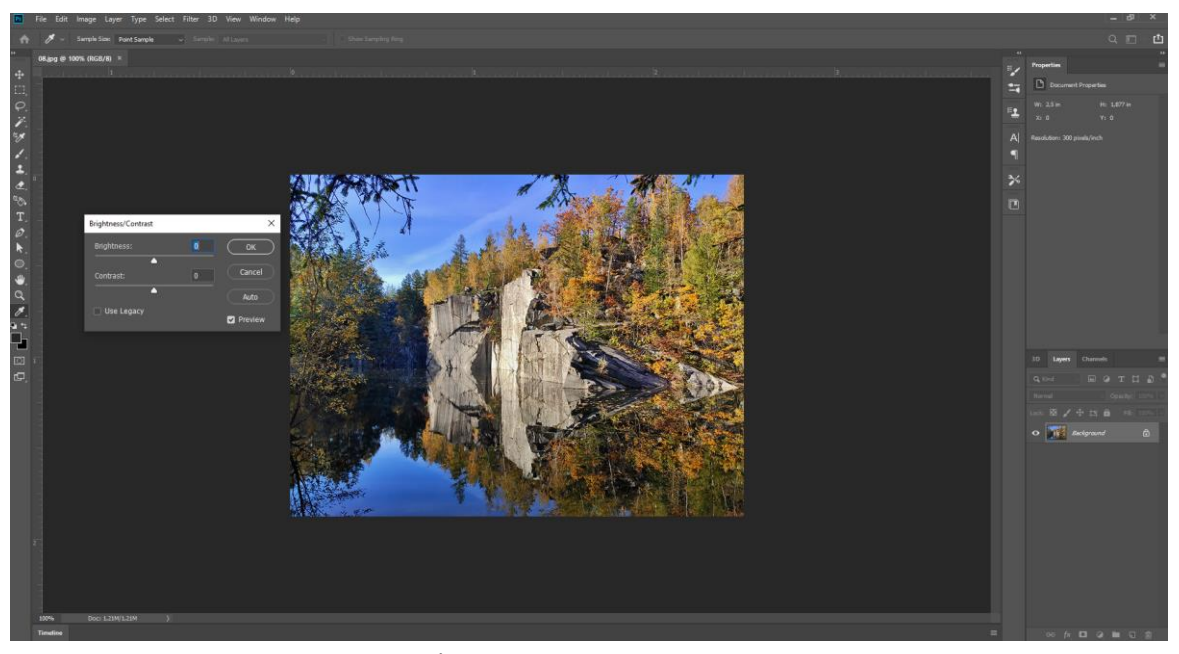

**Obrázek 13 – Úprava fotografií v Adobe Photoshop**

#### <span id="page-33-0"></span>**4.5Staré mapy**

Výřezy starých map jsou také nedílnou součástí průvodce. Důležitou součástí této části práce byl archiv ČÚZK, který má ve své databázi velké množství starých map a lze je prohlížet ve webové aplikaci. I přes to, že je v této práci kladen důraz na historii, některá místa nebyla na mapách nijak zvláště značena (nebo také vůbec). Proto bylo u některých lokalit rozhodnuto od výřezů starých map upustit. Nicméně u 8 z 16 lokalit výřezy map zůstaly. Na webu byly tedy tyto lokality vyhledány a poté byla hledány vhodné mapy, které by se vyjímaly v mapovém průvodci. Pěkným příkladem může být zámek ve Slezských Rudolticích, který je znázorněn na mapě ze sbírky císařských povinných otisků stabilního katastru z let 1826–1843 (obr. 14), což mimo jiné pomáhá přiblížit uživatelům jeho zajímavou historii.

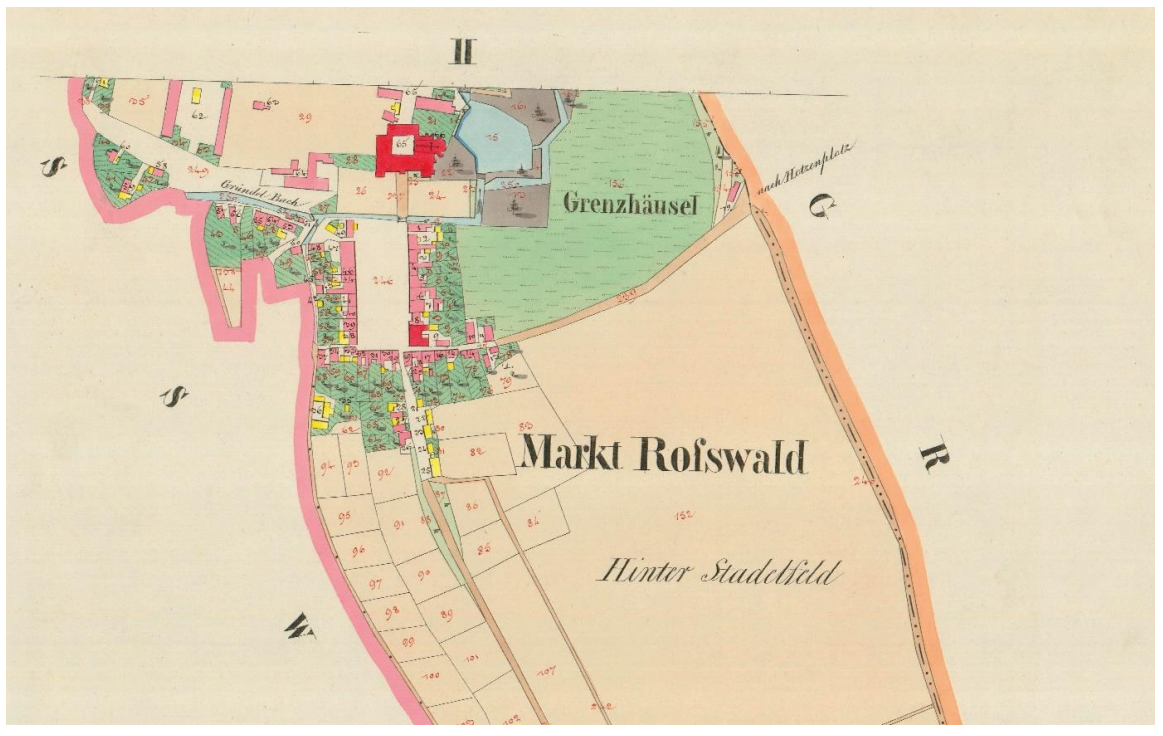

**Obrázek 14 – Výřez staré mapy, Slezské Rudoltice**

Výřezy map byly poté vloženy do košíku a pořízeny na Geoportále ČÚZK za 325 Kč. Celkem bylo pořízeno 13 výřezů starých map, kdy jeden výřez stál 25 Kč.

Důvod výběru starých map, kdy největší zastoupení měla sbírka císařských povinných otisků stabilního katastru, je jejich podrobnost oproti jiným starým mapám. Alternativou byly například mapy prvního, druhého nebo třetího vojenského mapování, které ale nebyly v takovém měřítku, aby dané místo znázorňovalo poutavou a podrobnou formou. Na obrázku 15 níže lze pozorovat větší podrobnost map oproti výřezu mapy druhého vojenského mapování.

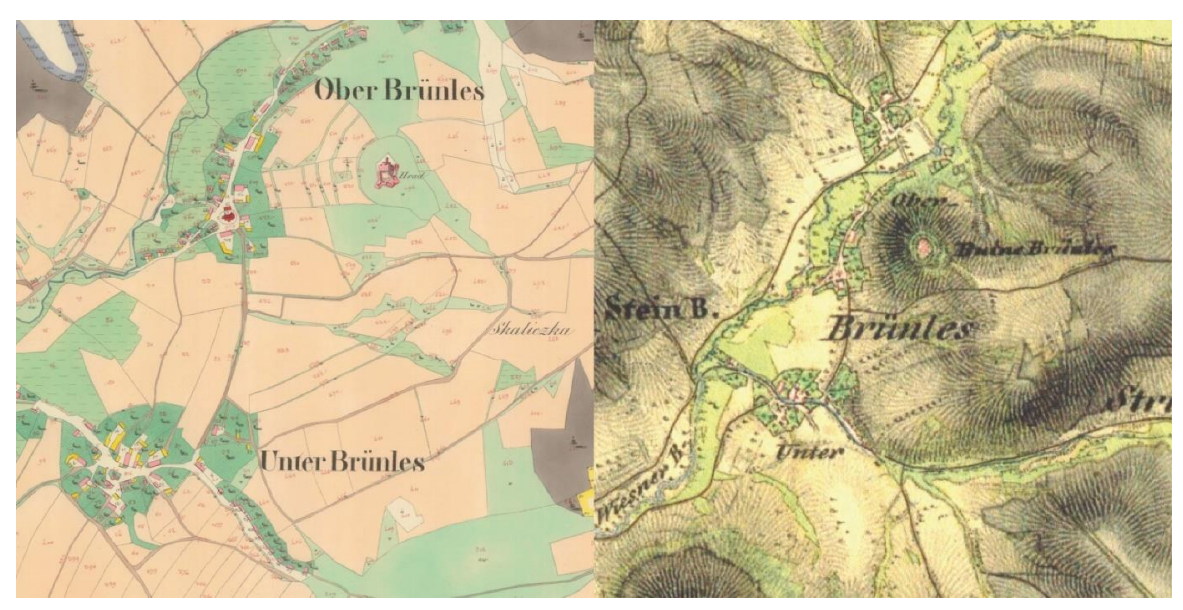

**Obrázek 15 – Porovnání map stabilního katastru a druhého vojenského mapování (ČÚZK, 2020, DUŠEK, 2001)**

#### <span id="page-35-0"></span>**4.6 Návrhy tras**

Návrhy tras jsou v mapovém průvodci neodmyslitelným prvkem. Při jejich tvorbě byl kladen vysoký důraz na optimální vzdálenost a kumulativní převýšení tak, aby byly trasy dostupné pro co největší možné procento lidí a nebyly například příliš dlouhé. Celkem bylo v plánovači od Mapy.cz naplánováno 260 km tras. Nejkratší trasa měří 13,8 km a nejdelší 19,6 km. Průměrné kumulované převýšení na všech trasách vychází na 372 m. Zároveň všechny trasy, kromě jedné, jsou tvořeny okruhem. Uživatel se tedy vždy vrátí na počáteční místo. Toto rozhodnutí bylo učiněno z důvodu dopravy do dané lokality. Ve vybraných lokalitách byly zohledněny vlakové stanice a zastávky, autobusové zastávky a blízké parkoviště tak, aby nebyl uživatel ničím limitován. Trasa vždy začíná na jednom ze tří zmíněných bodů. Lze se tedy na místo dopravit autem, vlakem, či autobusem. Jen trasa vedoucí přes poutní místo Cvilín u Krnova začíná na vlakové zastávce Krnov-Cvilín a končí na hlavní stanici v Krnově. Ve výsledných mapách jsou zastávky, stanice a parkoviště zvýrazněny ukazateli. Trasy slouží pro uživatele jen jako návrhy, samozřejmě si lze každou trasu upravit podle svého a začít v jiné části trasy.

#### <span id="page-35-1"></span>**4.7 QR Kódy**

Po vytvoření návrhů tras v plánovači Mapy.cz byly vyexportovány QR kódy s odkazem na trasy a později vloženy do průvodce. Po naskenování kódu telefonem se automaticky otevře aplikace Mapy.cz (pokud ji má uživatel nainstalovanou) s celým návrhem trasy včetně průchozích zájmových bodů. Po otevření v aplikaci stačí jen kliknout na tlačítko *Navigovat* a uživatel může vyrazit na trasu. Body v mapě lze samozřejmě podle vlastního plánu upravit. QR kódy (obr. 16) byly do průvodce vloženy hlavně z důvodu jejich jednoduchosti a pomoci uživateli při orientování se na trase.

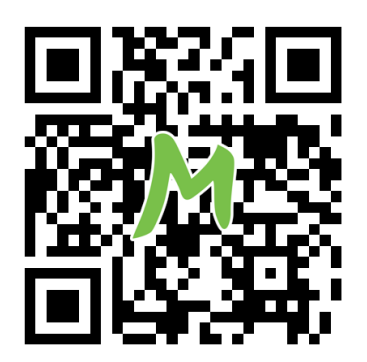

**Obrázek 16 – Ukázka QR kódu**

#### <span id="page-35-2"></span>**4.8 Tvorba Průvodce**

Po vytvoření map, úpravě fotografií, tvorbě textových materiálů, exportování QR kódů a návrhu tras byly přípravy pro tvorbu průvodce dokončeny. Následovalo vytvoření makety (obr. 17), podle které má být tvořen design průvodce. Maketa byla tvořena v programu Adobe Illustrator a jejím hlavním cílem bylo nastínění návrhu průvodce. Na obrázku 15 lze vidět, že výsledná podoba se od původní verze makety hodně liší.

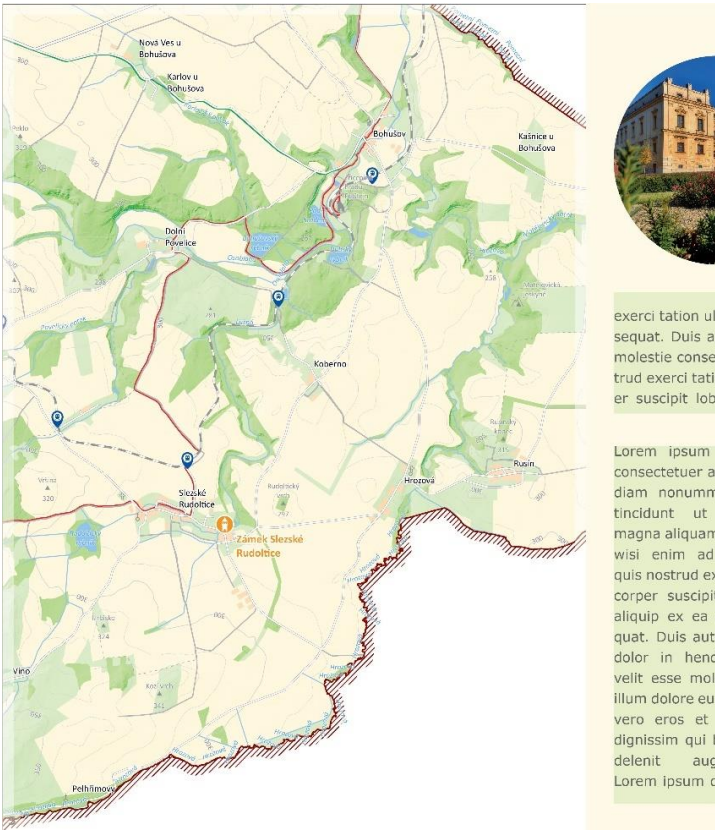

#### Zámek Slezské Rudoltice

Lorem insum dolor sit amet consectatuer adiniscing elit, sed diam nonummy nibh euismod tincidunt ut laoreet dolore magna aliquam erat volutpat. Ut wisi enim ad minim veniam, quis nostrud exerci taation ullamcorner suscipit lobortis nisl ut aliquin commodo conseguat ex ea Lorem ipsum dolor sit amet, consectetuer adipiscing elit, sed diam nonummy nibh euismod tincidunt ut laoreet dolore magna aliquam

erat volutpat. Ut wisi enim ad minim veniam, quis nostrud exerci tation ullamcorper suscipit lobortis nisl ut aliquip ex ea commodo consequat. Duis autem vel eum iriure dolor in hendrerit in vulputate velit esse molestie conseguat, vel illum dolore eu isi enim ad minim veniam, quis nostrud exerci tationnim ad minim veniam, quis nostrud exerci tation ullamcorper suscipit lobortis nisl ut alinim ad minim veniam, quis nostrud exerci.

Lorem ipsum dolor sit amet, consectetuer adipiscing elit, sed diam nonummy nibh euismod<br>tincidunt ut laoreet dolore magna aliquam erat volutpat. Ut wisi enim ad minim veniam, quis nostrud exerci tation ullamcorner suscipit lobortis nisl ut aliquip ex ea commodo consequat. Duis autem vel eum iriure dolor in hendrerit in vulnutate velit esse molestie consequat, vel illum dolore eu feugiat nulla facilisis at vero eros et accumsan et iusto odio dignissim qui blandit praesent luptatum zzril augue duis

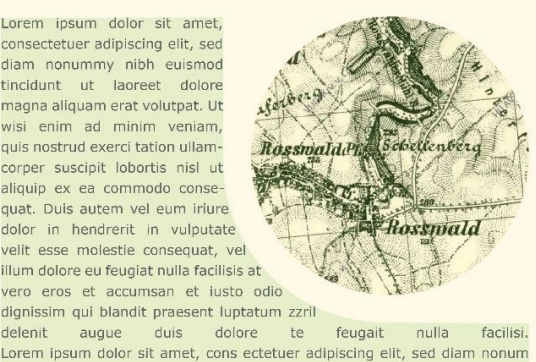

#### **Obrázek 17 – Maketa průvodce**

#### <span id="page-36-0"></span>**4.8.1 Založení InDesign dokumentu**

Po vytvoření makety bylo nutné přistoupit ke tvorbě samotného mapového průvodce. V programu Adobe InDesign byl založen nový dokument a byly nastaveny potřebné hodnoty:

- formát stránky: A4,
- orientace: Na výšku,
- spadávka: 5 mm,,
- okraje: 12,7 mm,
- barevný model: CMYK,
- simulované zařízení: Coated FOGRA39 (ISO 12647-2:2004).

Formát stran A4 byl zvolen autorem navzdory tomu, že velká část průvodců má rozměry menší. Jelikož jsou nedílnou součástí této práce mapy, byl tento formát zvolen z důvodu lepší orientace než například na mapě formátu A5. Na A4 se také vejde více fotografií a doprovodných textů k vybraným lokalitám, což také vedlo k výběru tohoto rozměru stran.

Spadávku bylo nutné do dokumentu přidat z důvodu předtiskové přípravy, kdy jsou strany po vytištění ořezány do výsledného A4 formátu. V části o tvorbě map byl zmíněn rozměr map 307 x 220 mm. Mapy, byly později vloženy do průvodce již měly rozměry, které se spadávkou počítaly.

Nastavení Coated FOGRA39 (ISO 12647-2:2004) bylo použito z důvodu dobré reprezentace barev na monitoru, které s dobrým nastavením dokážou simulovat, jak bude výsledná stránka vypadat v tištěné podobě.

#### <span id="page-37-0"></span>**4.8.2 Design**

Před samotným návrhem grafického layoutu byly sepsány jednotlivé elementy, které se v tištěné podobě průvodce budou nacházet:

- mapa na samostatné straně,
- měřítko,
- hlavní fotografie,
- 1–2 vedlejší fotografie nebo výřez staré mapy,
- tučně značený hlavní text,
- textové pole rozšiřující informace o dané lokalitě,
- QR kód,
- ukazatele vzdálenosti a kumulativního převýšení,
- ukazatel čísla strany,
- designové prvky.

Nejdříve byly vytvořeny grafické prvky, které průvodce dělí do více kategorií. Oranžová barva značí místa v kulturní, zelená v přírodní a šedá v technické kategorii. Nakonec modrá barva je poslední kategorií doplňkovou, ve které jsou obsaženy všechny ostatní stránky. V prvních třech kategoriích bylo vytvořeno celkem 32 stran obsahu.

| Obsah              | Číslo stran(y) |
|--------------------|----------------|
| obálka – přední    |                |
| tiráž              | $\overline{2}$ |
| obsah průvodce     | 3              |
| úvodní slovo       | $\overline{4}$ |
| vysvětlivky        | 5              |
| kulturní lokality  | $6 - 19$       |
| přírodní lokality  | $20 - 29$      |
| technické lokality | $30 - 37$      |
| zdroje dat         | $38 - 39$      |
| obálka - zadní     | 40             |

Tab. 4: Obsah průvodce

Po vytvoření základních grafických prvků (barevné polygony, poloprůhledný přechod map, číslo strany atd.) byly do průvodce naimportovány PDF soubory jednotlivých map. Adobe Illustrator a Adobe InDesign jsou velice dobře kompatibilní a pomocí tzv. vazeb lze PDF soubor vložit do vytvořeného projektu.

Následovalo umístění textů a fotografií na své pozice (obr. 18). Pro fotografie byly na stránkách vymezeny pozice, do kterých se opět pomocí vazeb naimportovaly. Pro vybrané strany byl rovněž upraven design tak, aby se na stránku daly umístit tři fotografie místo dvou.

Vkládání textů bylo jedním z nejtěžších úkolů, protože měly limitovaný počet znaků, který mohl být do textového bloku vložen. Texty byly tedy upravovány tak, aby do designu průvodce zapadaly. Většina takovýchto problémů byla řešitelná pomocí nahrazení slov synonymy, jinou formulací věty nebo odstranění věty nebo přidáním/smazáním jedné věty. Typografie předložek na koncích řádků byla vyřešena pomocí funkce *GREP*, která vyhledala všechny předložky spolu se slovem na nimi a nahradila je pevnými mezerami. Další opravenou typografickou chybou byla záměna pomlčky za spojovník. Výsledné texty byly poté z programu zkopírovány do Word dokumentu a předány na jazykovou korekturu Mgr. Monice Pospíšilové. Po korektuře byly texty upraveny a vloženy zpět do průvodce. Jako poslední byly vloženy QR kódy odkazující na trasy v aplikaci Mapy.cz a ukazatele znázorňující délku trasy a její kumulativní převýšení.

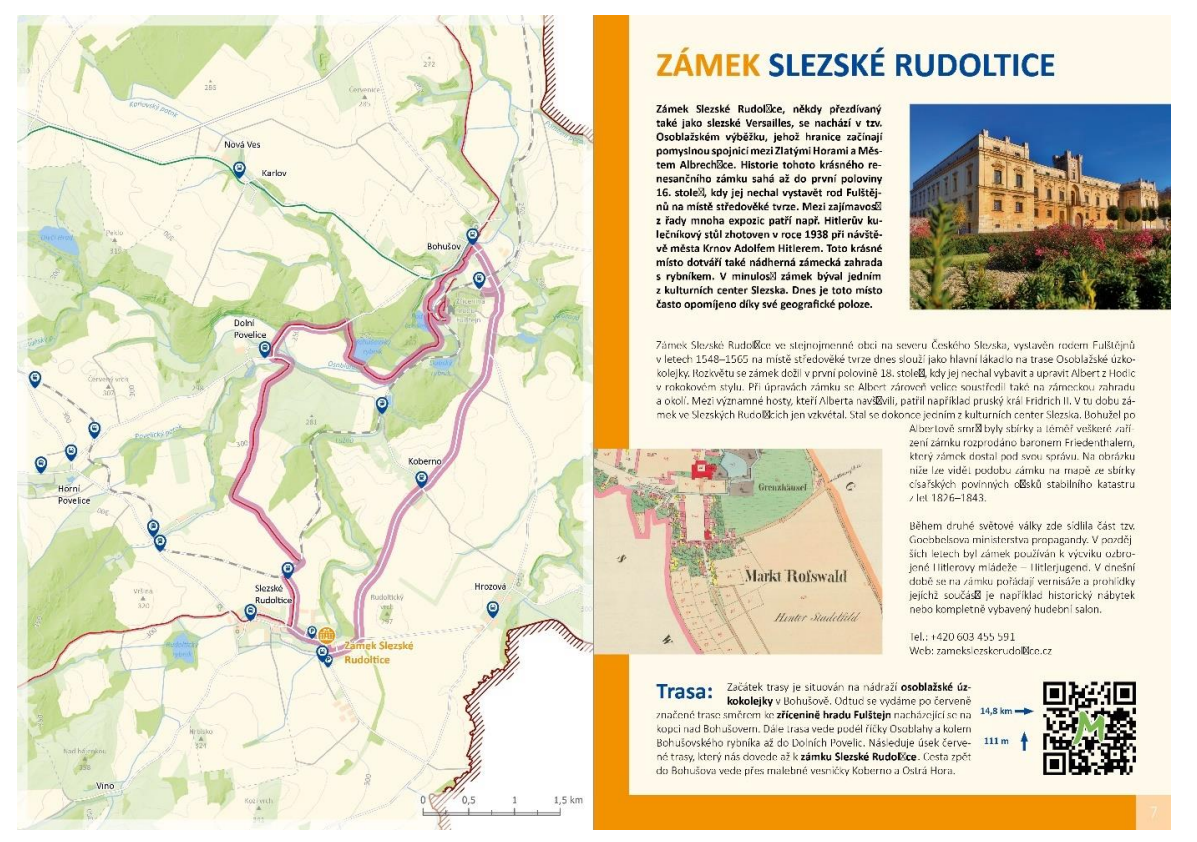

**Obrázek 18 – Design stran vybraných lokalit**

Strany 2–5 byly tvořeny tiráží, obsahem průvodce, úvodním slovem autora a vysvětlivkami, které byly pomocí vazeb naimportovány do dokumentu. Legendu nebylo nutné vkládat na každou stranu, jelikož by se mnohokrát opakovaly stejné prvky. Proto byla legenda vytvořena na samostatnou stranu na začátku průvodce. Strany 38–39 jsou tvořeny zdroji dat jejich citacemi. Jsou zde obsaženy veškeré zdroje, které byly použity pro tvorbu textů, dále také zdroje mapových dat a fotografií.

#### <span id="page-39-0"></span>**4.8.3 Tvorba obálky**

Návrh designu byl tvořen tak, aby uživatele na první pohled co nejvíce zaujal. Na titulní stranu byl vložen název mapového průvodce spolu s pěti vystupujícími textovými poli poukazujícími na to, co uživatel v průvodci může najít. Dále byla v programu ArcGIS Pro vytvořena přehledová mapa, která zobrazuje polohu vybraných lokalit v oblasti Olomouckého a Moravskoslezského kraje. Výsledná mapa byla po exportu do PDF vložena do Adobe Illustrator a dále upravována. Z vybraných lokalit byly poté liniemi vytaženy bubliny, do kterých byly vloženy fotografie. Pomocí vazeb byla následně úvodní strana importována do Adobe InDesign. Na poslední stranu obálky byla vložena stejná přehledová mapa ve zmenšené podobě, dále také loga Katedry geoinformatiky UP, Přírodovědecké fakulty a Univerzity Palackého v Olomouci. Posledním prvkem vloženým na druhou stranu obálky byly informace (adresy, kontakty, otevírací doby) o turistických informačních centrech ve městech vyznačených na mapě (obr. 19). Následně byla stránka pomocí vazeb importována do mapového průvodce.

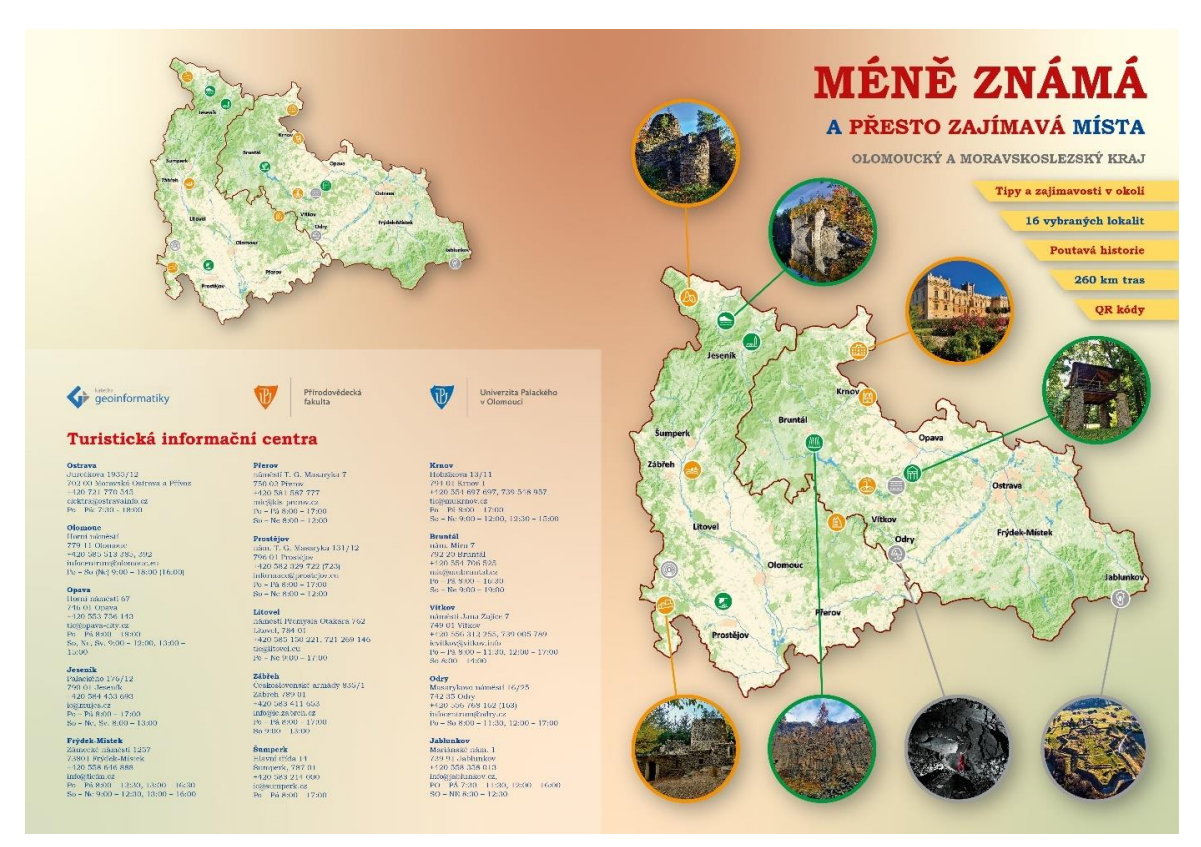

**Obrázek 19 – Obálka**

#### <span id="page-39-1"></span>**4.8.4 Předtisková příprava a tisk**

Jak již bylo výše zmíněno, některé části průvodce v Adobe InDesign jsou tvořeny pomocí vazeb. Propojení, aktualizace a vykreslování navázaných souborů je docíleno díky spolupráci obou Adobe programů. Po kontrole celého souboru mapového průvodce mohlo být přistoupeno k finálnímu exportu, který byl později zaslán do tiskárny Profi-tisk group v Olomouci. Za pomoc při nastavení exportu, výběru vazby a gramáží papíru patří díky Janě Nastoupilové a Mgr. Tomáši Burdovi z reklamní agentury m-ARK Marketing a reklama.

Tab. 5: Nastavení exportu

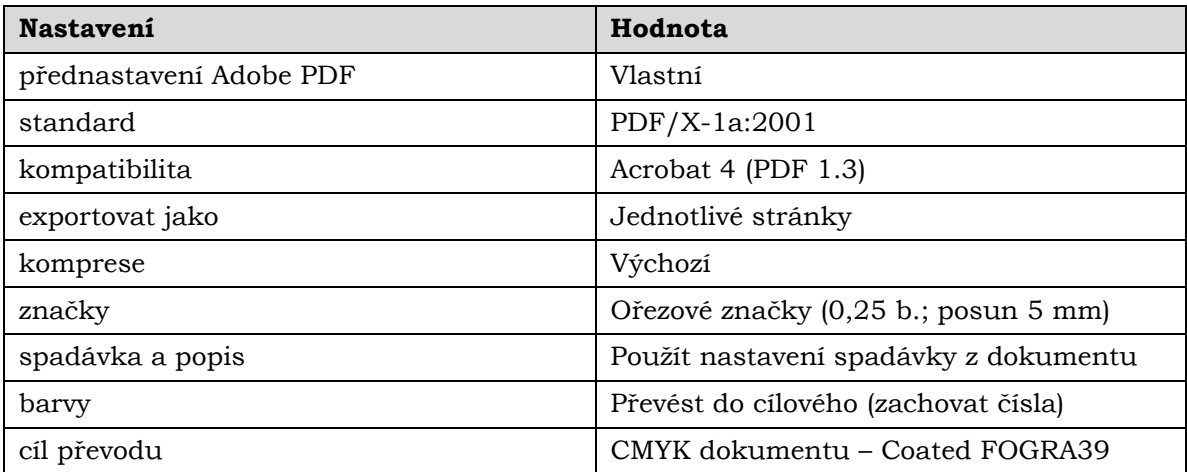

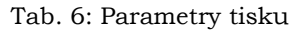

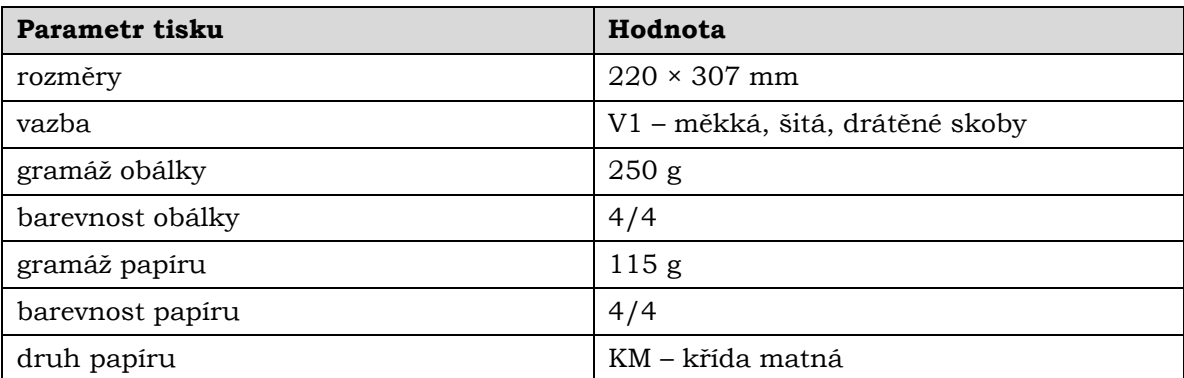

Po exportu bylo PDF posláno 26. 4. 2022 k tisku. Pro účely webů byly exportovány další verze PDF souborů. Tentokrát ale v barevném modelu RGB. Pro web o této bakalářské práci umístěný na webu Katedry geoinformatiky UP bylo vyexportováno PDF ve formátu dvoustran, u kterého byla nastavena komprese pro lepší zobrazení na webových stránkách. Pro účel webu mapového průvodce bylo vyexportováno PDF s jednotlivými stranami a také jednotlivé PDF A3 dvoustran vybraných lokalit.

#### <span id="page-40-0"></span>**4.9 Tvorba webových stránek**

Pro účel této práce byl kromě povinného webu vytvořen také web samotného průvodce. Ten byl vytvořen na základě šablony stažené z webu HTML5 UP. Hlavními prvky na webu jsou dlaždice fotografií vybraných lokalit (obr. 20), které po rozkliknutí zobrazí okno, ve kterém je lokalita popsána textem použitým v prvním odstavci mapového průvodce. Dále se na novém řádku nachází odkazy ke stažení PDF samostatné dvoustrany, odkaz na trasu na webu Mapy.cz a stažitelný GPX soubor. Ve spodní části webu byla vložena velká přehledová mapa, která uživateli ukazuje rozložení lokalit v prostoru Olomouckého a Moravskoslezského kraje. Zároveň se na mapě dá kliknout na vybranou trasu, která uživatele přesměruje na web Mapy.cz a otevře zvolenou trasu. Informační panel se po rozkliknutí rozvine a zobrazí informace o bakalářské práci, a další stažitelné materiály v podobě celého PDF průvodce ve formátu A4, textu bakalářské práce a posteru. Je zde také vložena tiráž, která obsahuje odkaz na email autora, web Katedry geoinformatiky UP, web Univerzity Palackého v Olomouci a web HTML5 UP. Web byl optimalizován i pro mobilní zařízení, která mají menší obrazovky než monitory notebooků a počítačů.

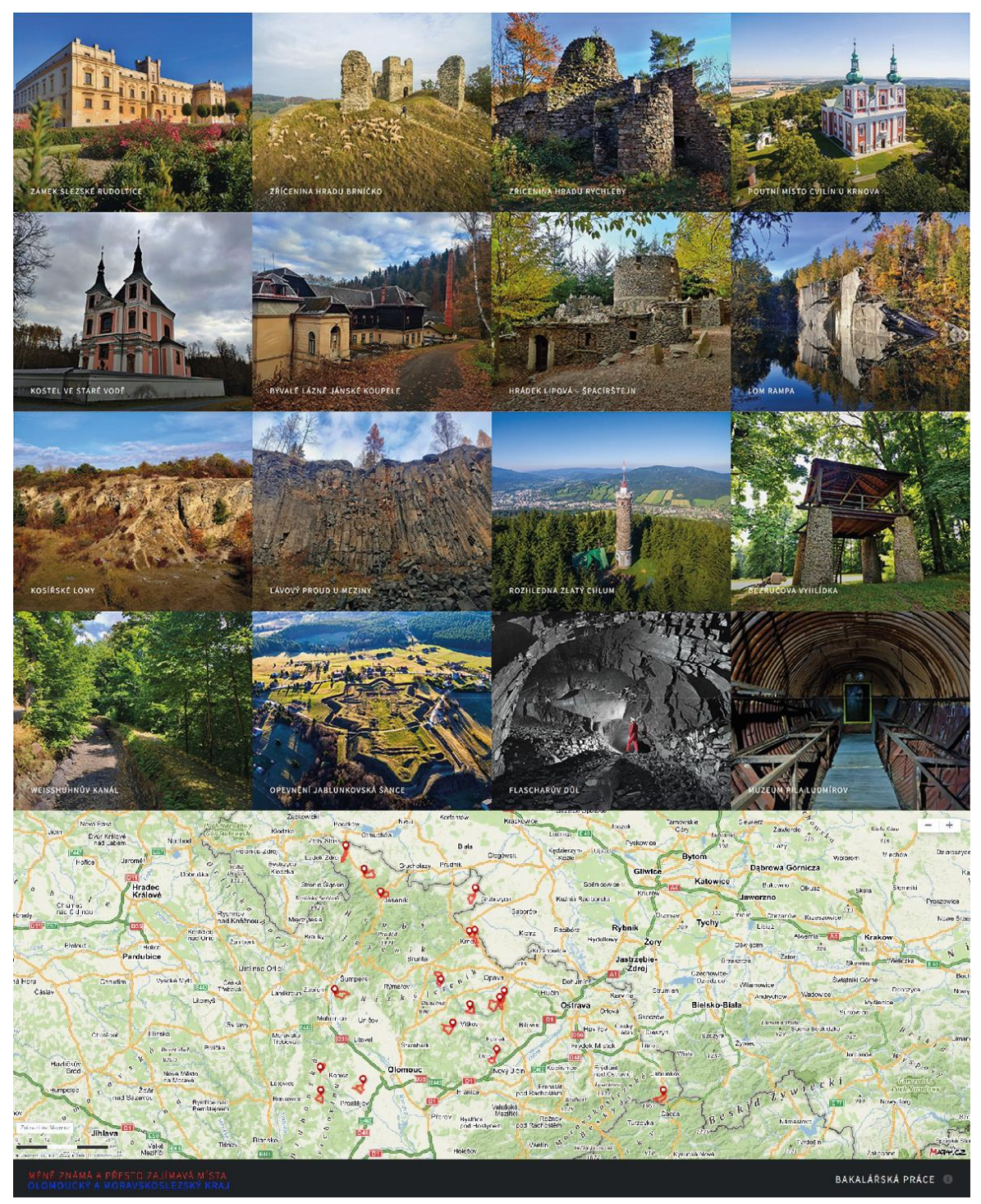

**Obrázek 20 – Webová stránka**

# <span id="page-42-0"></span>**VÝSLEDKY**

Hlavním výsledkem této práce je vytvořený průvodce *Méně známá, a přesto zajímavá místa: Olomoucký a Moravskoslezský kraj*. Ten je v tištěné podobě zařazen jako volná příloha bakalářské práce, v digitální podobě je k dispozici na stránkách Katedry geoinformatiky UP v sekci *Diplomové práce*.

Před tím, než mohla být publikace s názvem *Méně známá, a přesto zajímavá místa*: *Olomoucký a Moravskoslezský kraj* vytištěna, muselo být splněno několik dílčích kroků. První velice důležitou součástí byla samotná řešerše dané problematiky, která se zabývala aspekty tvorby turistických průvodců, jejich obsahu, dále také porovnáním turistických internetových stránek a jejich obsahu. V rámci průzkumu internetu byly rovněž analyzovány vhodné datové zdroje pro tvorbu podkladových map do průvodce a vhodné kartografické vizualizace jednotlivých mapových prvků. Poslední část řešerše byla věnována výřezům starých map, které byly později v mapovém průvodci využity.

Tvorba mapového průvodce byla následně rozdělena do etap:

- výběr lokalit do průvodce,
- sběr mapových dat,
- tvorba map v ArcGIS Pro,
- vytvoření vlastních symbolů v mapách a vložení tematické vrstvy turistických tras,
- export map a finalizace v Adobe Illustrator,
- sběr textových dat,
- sběr a úprava fotografií,
- výřezy starých map, návrhy tras, QR kódy.

Během tvorby map bylo řešeno několik problémů. Nejdříve bylo důležité vyřešit konflikty dvou datových vrstev (popsáno v kapitole 4.2.2). Druhým problémem bylo nastavení offsetu barevně značených turistických tras, které bylo nakonec vyřešeno díky kombinatorice (popsáno v kapitole 4.2.2).

Po finalizaci přípravných prací bylo přistoupeno k tvorbě průvodce v programu Adobe InDesign. Designu, který je v mapovém průvodci předcházela tvorba makety v Adobe Illustrator. Po vytvoření dvou variant grafického návrhu byly jednotlivé prvky postupně přidávány do celkového designu. Formát strany průvodce byl zvolen A4, což není pro průvodce příliš typické. Jedním z hlavních důvodů tohoto rozhodnutí byla tvorba map v měřítku 1 : 30 000 a jejich přehlednost na dvoustraně v průvodci. Druhým důvodem byla množství fotografií, textových informací a dalších prvků v průvodci tak, aby se vše dalo umístit na jednu dvoustranu.

Tvorba mapového průvodce byla rovněž rozdělena do etap:

- tvorba makety,
- tvorba základního designu pro vybrané lokality,
- vkládání elementů do designu průvodce,
- tvorba obálky,
- tvorba vedlejšího obsahu stran (tiráž, obsah, úvodní slovo, legenda, zdroje dat),
- předtisková příprava,
- tisk.

Po vytvoření finální verze mapového průvodce bylo nutné přistoupit k předtiskové přípravě, díky které mohl být výsledný PDF soubor poslán 26. 4. 2022 do tiskárny Profi-tisk group v Olomouci. Celá publikace mapového průvodce je volně dostupná na webu Katedry geoinformatiky Univerzity Palackého v Olomouci.

Webové stránky průvodce jsou součástí webu Katedry geoinformatiky UP. Web je rozdělen do 16 dlaždic s fotkami, které po kliknutí zobrazí základní informace a dá uživateli možnost prokliku na naplánovanou trasu přes Mapy.cz, dále je zde ke stažení GPX soubor a samotná A3 dvoustrana vybrané lokality. Druhým prvkem na webu je přehledová mapa, kde jsou zobrazeny všechny lokality v mapovém průvodci a lze se přes napu prokliknout na Mapy.cz. V sekci informací o práci je také ke stažení celý dokument průvodce v PDF, text práce a také vytvořený poster.

V rámci povinných příloh bakalářské práce byl vytvořen web o práci a poster formátu A2.

### <span id="page-44-0"></span>**5 DISKUZE**

Tvorba mapového průvodce byla ve srovnání s původním očekáváním autora mnohem složitější a komplexnější. V průběhu tvorby mapového průvodce bylo třeba vyřešit mnoho problémů, které se průběhem času vyskytovaly. S problémy autor rovněž dělal rozhodnutí, které později ovlivnily výslednou podobu publikace mapového průvodce.

#### **Téma**

Celkově se téma autorovi velice dobře zpracovávalo, jelikož má k turistické tematice velmi blízký vztah. Cílovou skupinou uživatelů byla autorem zvolena široká veřejnost lidí, kteří mají rádi turistiku, ale zároveň nechtějí navštěvovat turisticky nejznámější lokality. Cílem je ukázat lidem, že i méně známá místa toho mají hodně co nabídnout. Zároveň bylo třeba klást důraz na rozložení po Olomouckém a Moravskoslezském kraji, které byly vymezeny v zadání práce.

#### **Sběr dat**

Velice důležitou součástí práce byl sběr mnoha různých druhů dat. V rámci sběru bylo potřeba vybrané lokality navštívit, nafotit, projít a také třeba získat kontakt ke konzultaci textových materiálů. K vybraným památkám musely být při tvorbě designu nafoceny další místa v okolí, proto bylo nutné některá místa navštívit podruhé. Některé fotografie byly poskytnuty z jiných zdrojů. Například fotografie z Flascharova dolu byla poskytnuta paní Mgr. Alenou Zemanovou z městského úřadu v Odrách, protože otevírací doba dolu je každým rokem od 1. 5. do 30. 10. a autor důl nestihl v minulé sezóně navštívit.

#### **Data pro mapy**

Co se týče dat, tak pro účel této práce musely být použity primárně dva datové zdroje – Data50 a OpenStreetMap. Problémem kombinace dvou datových sad je jejich nepřesnost a také třeba rozdílný průběh linií. Součástí datové sady Data50 totiž nejsou turistické trasy značené KČT. Proto bylo potřeba využití OpenStreetMap. Autor práce se pokoušel o automatizaci problému a jeho řešení, ale po vyzkoušení mnoha nástrojů v GIS prostředí přistoupil k řešení konfliktních míst ručně v Adobe Illustrator. Rozhodně je zde prostor pro zlepšení automatizace do budoucna. Řešením by bylo použít jen data z jedné datové sady, ale taková možnost zde není vždy a zrovna Data50 byla vyhodnocena jako ideální sada pro tvorbu tohoto mapového průvodce. Problém byl nakonec vyřešen, ale nejspíše časově náročněji, než kdyby se podařilo provést automatizaci řešení.

Druhým, původně špatně řešitelným problémem bylo nastavení offsetu turistických tras. Důvodem problému byl fakt, že je mnoho možností, jak mohou trasy podél komunikací vést, například tři vedoucí značené trasy vedle sebe, kdy prostřední z nich po určité vzdálenosti odbočovala jiným směrem. Dvě dále pokračující trasy byly poté vykreslovány s mezerou jednoho bodu mezi liniemi. Problém byl nakonec vyřešen pomocí vytvoření všech možných kombinací průběhu tras a následná úprava parametrů znaků a atributových tabulek.

Jediným volně dostupným zdrojem značených turistických tras jsou data OpenStreetMap, která se na první pohled v určitých místech liší například od map na Mapy.cz. Autorem bylo zjištěno, že v mapách na Mapy.cz nejsou někdy ukázány trasy značené pomocí místních značek.

#### **Grafické zpracování**

Grafické zpracování v programu Adobe Illustrator a InDesign bylo pro autora velkou výzvou, jelikož není, dle jeho názoru, graficky nejzkušenějším člověkem. Některé prvky byly díky provedené rešerši inspirovány právě publikacemi z minulosti. Během praxe v reklamní agentuře m-ARK Marketing a reklama byla rovněž autorovi dána rada ohledně QR kódů, které později autor do své práce zapracoval. V dnešní době jsou telefony stále více využívány, a právě díky QR kódům stačí v tištěné verzi telefonem kód naskenovat a následně mohou být uživatelé navigováni pomocí navigace v aplikaci Mapy.cz

#### **Tvorba webu**

Po boku tištěné publikace byl tvořen web, který slouží jako propagace průvodce a zároveň jako samostatný web, na kterém uživatel najde velkou část informací nacházejících se v tištěné verzi spolu se stažitelnými materiály (dvoustrany, GPX soubory, poster a text práce). Web má potenciál být v budoucnu vylepšován a upravován.

#### **Potenciál pro rozšíření**

Podle názoru autora má výsledek této práce veliký prostor pro jeho budoucí rozšíření. S reklamní agenturou m-ARK Marketing a reklama je autor domluvený na budoucí spolupráci a možnosti rozšíření této práce mezi co největší počet uživatelů. Nejdříve bude ale potřeba dořešit autorská práva k dílčím součástem práce. Ke každé lokalitě lze také vymyslet nejméně další dvě strany zajímavého obsahu, jak fotografického, tak textového. Ve velkém procentu průvodců se rovněž nachází prostory pro propagaci hotelů nebo restaurací v okolí. Prostory pro propagaci jsou možné vytvořit, pokud by daná publikace byla šířena dále mezi veřejnost za účelem pokrytí nákladů na tisk. Druhý velký potenciál vidí autor ve vytvoření aplikace do telefonu, aby se průvodce dostal mezi co největší procento mladých lidí, mezi kterými nejsou v dnešní době tak populární tištěné publikace. Zároveň by průvodce byl v kompaktní podobě v telefonu a odpadla by nutnost nosit s sebou tištenou kopii.

# <span id="page-46-0"></span>**6 ZÁVĚR**

Hlavním cílem této bakalářské práce bylo vytvoření mapového průvodce po méně známých místech Olomouckého a Moravskoslezského kraje, kdy při tvorbě byl kladen důraz na to, aby byl výsledný průvodce jak kartograficky, faktograficky, tak i graficky kvalitní. K tištěnému mapovému průvodci byl vytvořen také web, na kterém se nachází jednotlivé vybrané lokality ke stažení spolu s dalšími stažitelnými materiály.

Práce byla v kapitole *Cíle práce* rozdělena teoretickou a praktickou část. V teoretické části se autor věnoval rešerši mapových průvodců, jejich obsahu, designu a důležitých prvků. Dále je součástí průzkum webových stránek s turistickou tématikou, kdy byly porovnány jejich funkce. Další částí rešerše tvořila analýza vhodných datových sad pro tvorbu podkladových map, průzkum metod tematické kartografie pro vizualizaci prvků v mapách a vyhledávání vhodného zdroje pro výřezy starých map.

Praktická část se věnovala tvorbě mapového průvodce. Tvorba byla rozdělena na dílčí části, které byly v textu této práce popsány. Sběr dat do průvodce probíhal částečně v terénu vybraných lokalit, kdy byla daná místa fotografována. Pro tvorbu podkladových map v programu ArcGIS Pro byly primárně použity dvě datové vrstvy, a to Data50 od ČÚZK a data z OpenStreetMap vyexportovaná díky pluginu QuickOSM v programu QGIS. V Adobe Illustrator, který je součástí balíčku Adobe Creative Cloud, byly poté upravovány mapy do finální podoby. Důležitou součástí byla oprava popisů a chyb, které ArcGIS Pro neumí stále dostatečně efektivně vyřešit (předložka na konci řádku, generování popisů atd.). V Adobe Illustrator byly tvořeny symboly jednotlivých vybraných míst a náhledová mapa umístěná na obálce. Po finalizaci map byly uloženy ve formátu PDF, který byl později pomocí vazeb v Adobe InDesign naimportován do designu finálního produktu. Fotografie byly z důvodu tisku převedeny do barevného modelu CMYK a upravovány v programu Adobe Photoshop. Zároveň byly tvořeny texty, které byly po následné jazykové korektuře vloženy do finálního produktu.

Design mapového průvodce byl tvořen v Adobe InDesign, kterému předcházela výroba makety v Adobe Illustrator. Programy z balíčku Adobe Creative Cloud byly zvoleny z důvodu jejich vzájemné kompatibility. Když byla všechna potřebná data připravena (mapy, texty, fotografie, QR kódy a infografické prvky), mohla být postupně vkládána do připravené makety. Následně byly tvořeny strany doplňující celého mapového průvodce – tiráž, obsah, úvodní slovo, vysvětlivky a zdroje. Poslední a velice důležitou částí před předtiskovou přípravou a exportem byla tvorba obálky. Ta byla navržena tak, aby její součástí byla přehledová mapa spolu s fotkami vybraných lokalit, dále aby obsahovala poutavý název a informace o průvodci a jeho obsahu. Na zadní stranu byla rovněž vložena menší přehledová mapa, loga Katedry geoinformatiky, Přírodovědecké fakulty a Univerzity Palackého v Olomouci. Nejdůležitější součástí zadní strany jsou kontakty na turistická informační centra ve vybraných městech Olomouckého a Moravskoslezského kraje.

Po provedení předtiskové přípravy a exportu mohlo být výsledné PDF posláno do tiskárny a práce byla 2. 5. 2022 vytištěna. Čtyřicetistránkový tištěný mapový průvodce tvoří přílohu 1 a je součástí práce jako nevázaná příloha. Další přílohu tvoří A2 poster o bakalářské práci, MDVR a dva vytvořené weby – jeden o práci a druhý čistě pro účel mapového průvodce. Všechny přílohy spolu s textem práce jsou dostupné na webu Katedry geoinformatiky Univerzity Palackého v Olomouci.

# **POUŽITÁ LITERATURA A INFORMAČNÍ ZDROJE**

BHATTACHARYYA, Deborah P., 1997. Mediating India. Annals of Tourism Research [online]. 24(2), 371–389. ISSN 01607383. Dostupné z: doi:10.1016/S0160- 7383(97)80007-2

CAMBRIDGE UNIVERSITY PRESS, 2022. guidebook [online]. Dostupné z: <https://dictionary.cambridge.org/dictionary/english/guidebook>

ČTK, 2021. Podíl Seznamu ve vyhledávání klesl na 11,5 procenta. Google si za pět let polepšil [online]. Dostupné z: [https://zpravy.aktualne.cz/ekonomika/podil-seznamu](https://zpravy.aktualne.cz/ekonomika/podil-seznamu-ve-vyhledavani-klesl-na-11-5-pct-vede-google/r~2dab66a8a8d211ebbdfd0cc47ab5f122/)[ve-vyhledavani-klesl-na-11-5-pct-vede-google/r~2dab66a8a8d211ebbdfd0cc47ab5f122/](https://zpravy.aktualne.cz/ekonomika/podil-seznamu-ve-vyhledavani-klesl-na-11-5-pct-vede-google/r~2dab66a8a8d211ebbdfd0cc47ab5f122/)

ČÚZK, 2020. Archiv [online]. Dostupné z: <https://ags.cuzk.cz/archiv/>

ČÚZK, 2021. Data50 [online].

Dostupné z: [https://geoportal.cuzk.cz/\(S\(qiswmjuirwxtpzkztwquvvq5\)\)/Default.aspx?m](https://geoportal.cuzk.cz/(S(qiswmjuirwxtpzkztwquvvq5))/Default.aspx?mode=TextMeta&side=mapy_data50&text=dSady_mapyData50&head_tab=sekce-02-gp&menu=2290) [ode=TextMeta&side=mapy\\_data50&text=dSady\\_mapyData50&head\\_tab=sekce-02](https://geoportal.cuzk.cz/(S(qiswmjuirwxtpzkztwquvvq5))/Default.aspx?mode=TextMeta&side=mapy_data50&text=dSady_mapyData50&head_tab=sekce-02-gp&menu=2290) [gp&menu=2290](https://geoportal.cuzk.cz/(S(qiswmjuirwxtpzkztwquvvq5))/Default.aspx?mode=TextMeta&side=mapy_data50&text=dSady_mapyData50&head_tab=sekce-02-gp&menu=2290)

DUŠEK, Jan, 2001. Prezentace starých mapových děl z území Čech, Moravy a Slezska [online]. Dostupné z: <http://oldmaps.geolab.cz/>

GILBERT, David a Fiona HENDERSON, 2002. London and the tourist imagination. Imagined Londons, 121–136.

GOODREADS, 2022. Roald Dahl > Quotes [online]. Dostupné z: [https://www.goodreads.com/author/quotes/4273Roald\\_Dahl](https://www.goodreads.com/author/quotes/4273Roald_Dahl)

GOODREADS, 2022. Martin Buber > Quotes [online]. Dostupné z: [https://www.goodreads.com/author/quotes/29357.Martin\\_Buber](https://www.goodreads.com/author/quotes/29357.Martin_Buber)

ICA, 2021. Definitions [online]. Dostupné z: <https://icaci.org/mission/>

JACK, Gavin a Alison PHIPPS, 2003. On the uses of travel guides in the context of German tourism to Scotland. Tourist Studies [online]. 3(3), 281–300. ISSN 1468-7976. Dostupné z: doi:10.1177/1468797603049660

LADERMAN, Scott, 2002. Shaping Memory of the Past: Discourse in Travel Guidebooks for Vietnam. Mass Communication and Society [online]. 5(1), 87–110. ISSN 1520-5436. Dostupné z: doi:10.1207/S15327825MCS0501\_6

LANGEROVÁ, Zuzana, 2017. Role knižního průvodce v cestovním ruchu [online]. B.m. Mendelova univerzita v Brně. Dostupné z: <https://theses.cz/id/znfd8d/>

LEVER, Michael W., Ye SHEN a Marion JOPPE, 2019. Reading travel guidebooks: Readership typologies using eye-tracking technology. Journal of Destination Marketing & Management [online]. 14, 100368. ISSN 2212571X. Dostupné z: doi:10.1016/j.jdmm.2019.100368

LEW, Alan A., 1991. PLACE REPRESENTATION IN TOURIST GUIDEBOOKS: AN EXAMPLE FROM SINGAPORE. Singapore Journal of Tropical Geography [online]. 12(2), 124–137. ISSN 0129-7619. Dostupné z: doi:10.1111/j.1467-9493.1991.tb00034.x

MCGREGOR, Andrew, 2000. Dynamic texts and tourist gaze. Annals of Tourism Research [online]. 27(1), 27–50. ISSN 01607383. Dostupné z: doi:10.1016/S0160- 7383(99)00034-1

NELSON, Velvet, 2012. The construction of Slovenia as a European tourism destination in guidebooks. Geoforum [online]. 43(6), 1099–1107. ISSN 00167185. Dostupné z: doi:10.1016/j.geoforum.2012.07.004

NISHIMURA, Sachiko, Robert WARYSZAK a Brian KING, 2007. The Use of Guidebooks by Japanese Overseas Tourists: A Quantitative Approach. Journal of Travel Research [online]. 45(3), 275–284. ISSN 0047-2875. Dostupné z: doi:10.1177/0047287506295907

OXFORD UNIVERSITY PRESS, 2022. travel guide, n. [online]. Dostupné z: [https://www.oed.com/view/Entry/86259673?redirectedFrom=travel+guide](https://www.oed.com/view/Entry/86259673?redirectedFrom=travel+guide#eid) [#eid](https://www.oed.com/view/Entry/86259673?redirectedFrom=travel+guide#eid)

ROBERSON, JR., Donald N., 2015. The Travel Guidebook: Catalyst for Self-Directed Travel. Tourism Analysis [online]. 20(1), 123–128. ISSN 1083-5423. Dostupné z: doi:10.3727/108354215X14205687167824

SIMON WONG, Chak Keung a Fung Ching GLADYS LIU, 2011. A study of pre-trip use of travel guidebooks by leisure travelers. Tourism Management [online]. 32(3), 616–628. ISSN 02615177. Dostupné z: doi:10.1016/j.tourman.2010.05.013

STATISTA, 2022. Estimated total number of visits to the travel and tourism website tripadvisor.com worldwide from August 2020 to January 2022 [online]. Dostupné z: [https://www.statista.com/statistics/1215473/total-visits-to-tripadvisor](https://www.statista.com/statistics/1215473/total-visits-to-tripadvisor-website/)[website/](https://www.statista.com/statistics/1215473/total-visits-to-tripadvisor-website/)

SUZUKI, Koshiro a Yoshiki WAKABAYASHI, 2005. Cultural Differences of Spatial Descriptions in Tourist Guidebooks. In: [online]. s. 147–164. Dostupné z: doi:10.1007/978-3-540-32255-9\_9

THERKELSEN, Anette a Anders SORENSEN, 2005. Reading the tourist guidebook: tourists' ways of reading and relating to guidebooks. Journal of Tourism Studies, 16.1: 48-60.

TK ČÚZK, 2020. *Mapa* [online]. Dostupné z: <http://www.slovnikcuzk.eu/termin.php?&tid=1143&l=mapa>

VONDRÁKOVÁ, Alena. Netechnologické aspekty mapové tvorby v atlasové kartografii [online]. Olomouc, 2013 [cit. 2022-05-04]. Dostupné z: https://theses.cz/id/nexyam/. Disertační práce. Univerzita Palackého v Olomouci, Přírodovědecká fakulta. Vedoucí práce Prof. RNDr. Vít Voženílek, CSc.

VOŽENÍLEK, Vít, Jaromír KAŇOK a kol. Metody tematické kartografie: vizualizace prostorových jevů. Olomouc: Univerzita Palackého v Olomouci pro katedru geoinformatiky, 2011. ISBN 978-80-244-2790-4.

YOUNG, Tamara, 2008. Mediating volunteer tourism alternatives: Guidebook representations of travel experiences in Aboriginal Australia. Journeys of discovery in volunteer tourism, 195-209.

ZILLINGER, Malin, 2006. The Importance of Guidebooks for the Choice of Tourist Sites: A Study of German Tourists in Sweden. Scandinavian Journal of Hospitality and Tourism [online]. 6(3), 229–247. ISSN 1502-2250. Dostupné z: doi:10.1080/15022250600869427

**Další datové zdroje jsou uvedeny v příloze 1.**

**PŘÍLOHY**

# **SEZNAM PŘÍLOH**

Příloha 1 (volná) **Tištěný průvodce: Méně známá, a přesto zajímavá místa** Příloha 2 (volná) **A2 Poster** Příloha 3 (vázaná) **MDVR** Příloha 4 (elektronická) **Povinný web v rámci bakalářské práce** Příloha 5 (elektronická) **Web mapového průvodce** Příloha 6 (volná) **SD karta**

#### **Popis struktury SD karty**

**Adresáře:**

Data

Design

MDVR

Poster

Text\_Prace

Web\_povinny

Web\_pruvodce